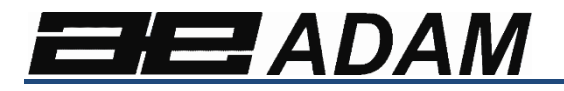

## Adam Equipment

# **Solis SAB**

**Software Revision: V 1.00 & höher** 

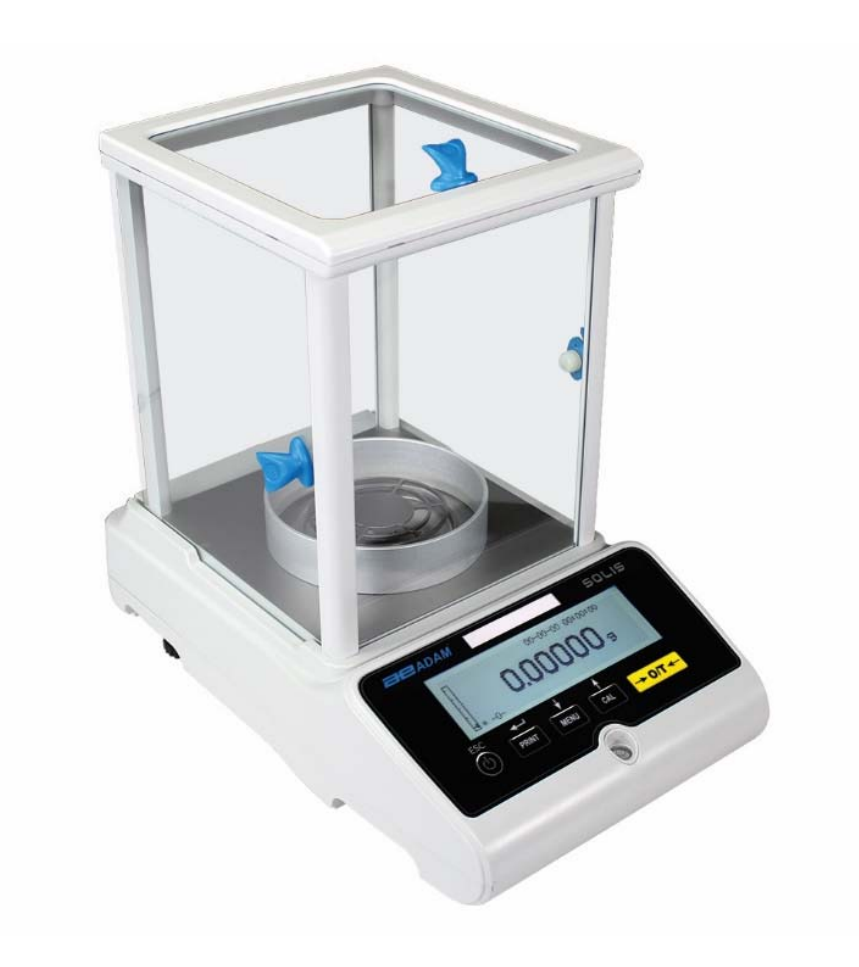

## **Übersicht:**

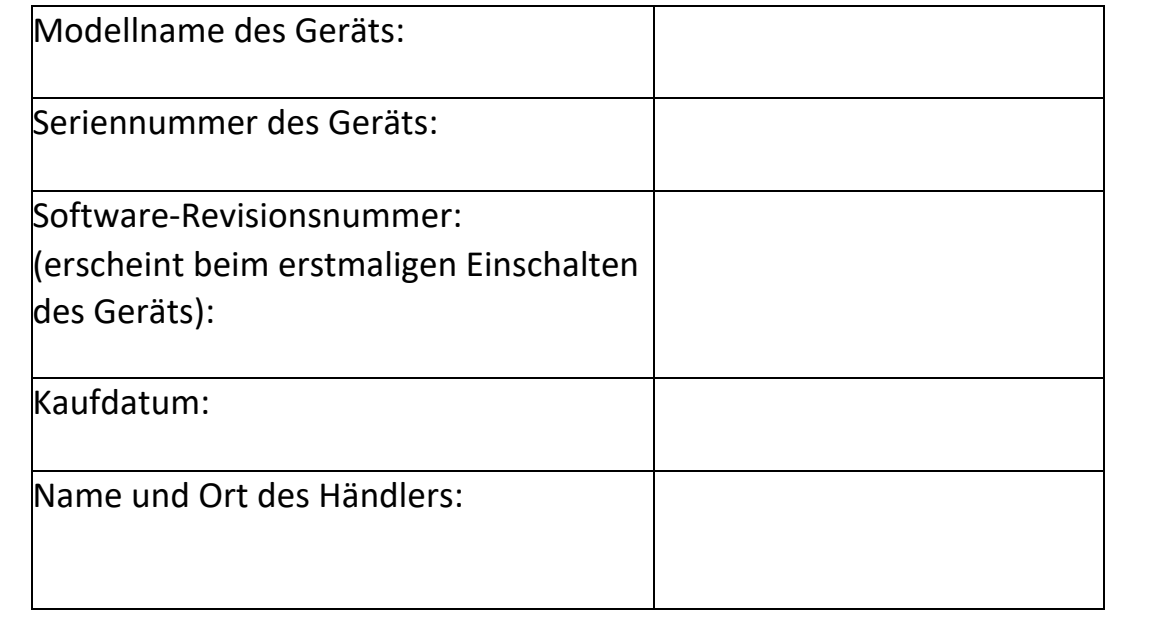

## Inhaltsverzeichnis PN 3.01.6.6.14278. Rev 5, August 2018

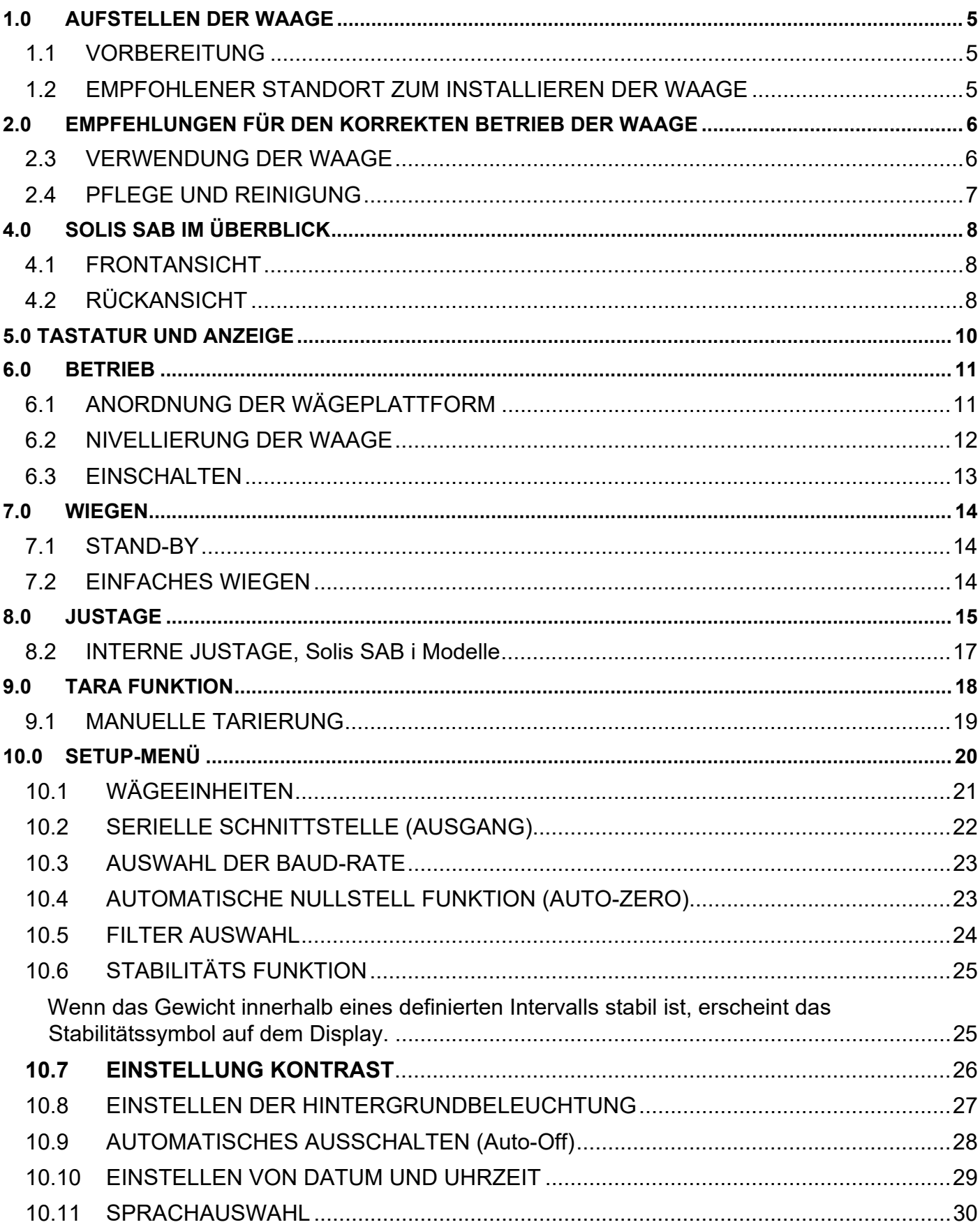

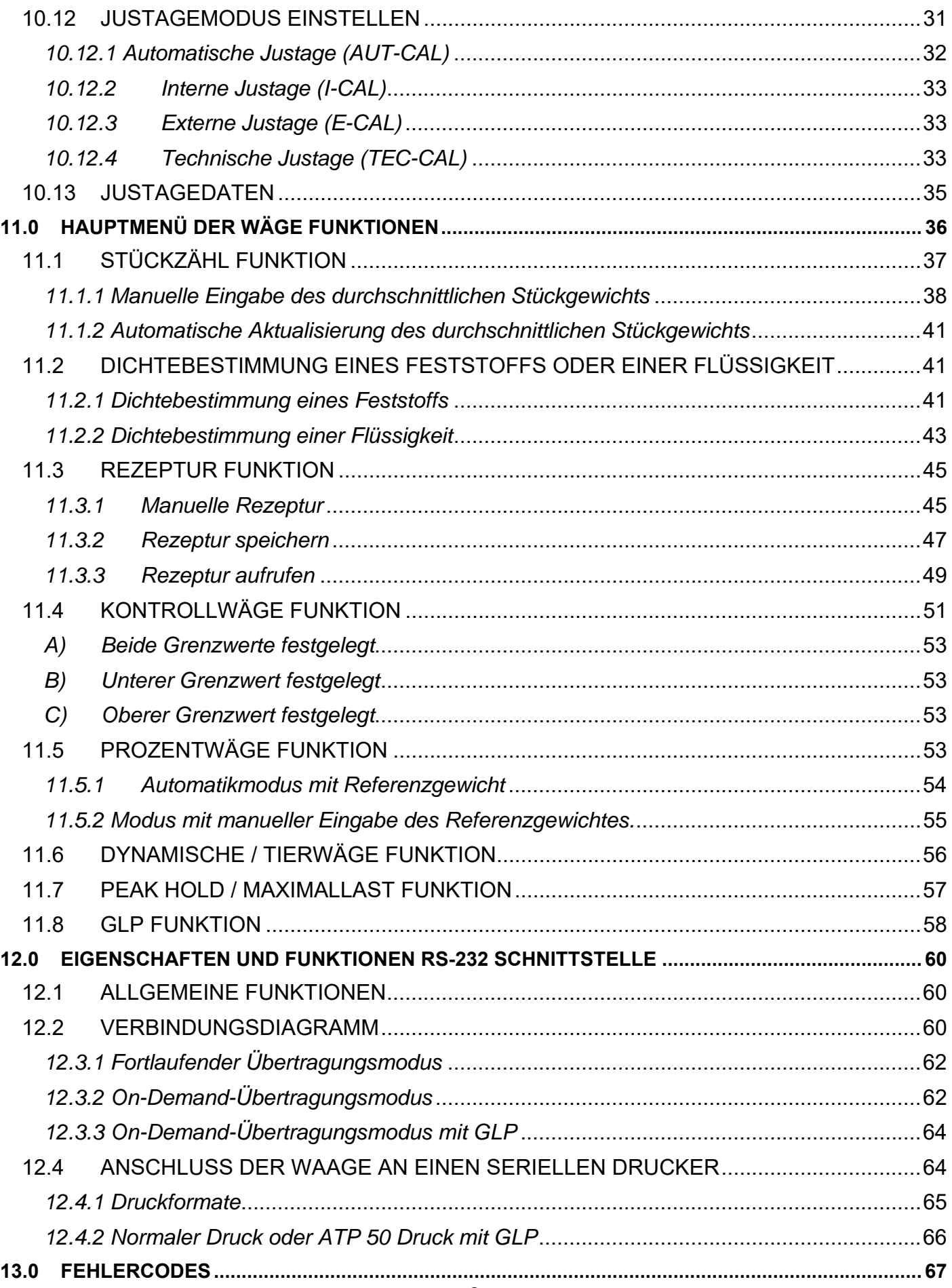

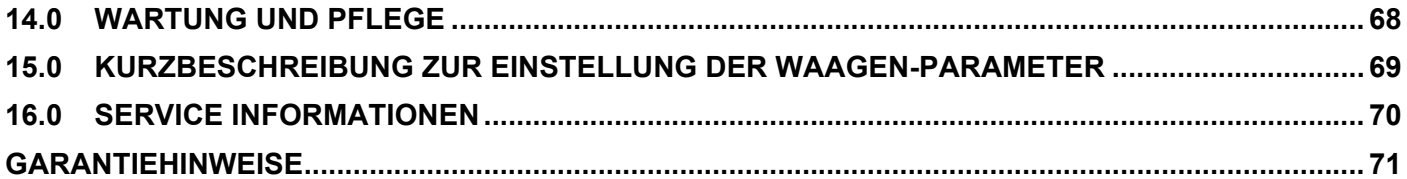

### **WARNUNG:**

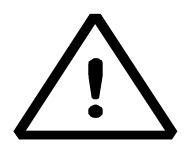

Bitte lesen Sie vor Inbetriebnahme Ihrer neuen Waage diese Installations- und Bedienungsanleitung sorgfältig durch. Wenn die Waage nicht gemäß den Hinweisen in der Bedienungsanleitung verwendet wird, kann dies dazu führen, dass das Produkt falsche Messwerte liefert. Bewahren Sie diese Bedienungsanleitung daher bitte gut auf.

## **1.0 AUFSTELLEN DER WAAGE**

### **1.1 VORBEREITUNG**

Waagen mit einer Auflösung von 0,1 mg und 0,01 mg verfügen über eine hohe Empfindlichkeit und Präzision. Um zuverlässige und genaue Ergebnisse zu erzielen, ist es von grundlegender Bedeutung, die Waage in einer geeigneten Umgebung zu installieren, um die Anforderungen zu erfüllen, die für die ordnungsgemäße Funktion der Waage erforderlich sind.

### **1.2 EMPFOHLENER STANDORT ZUM INSTALLIEREN DER WAAGE**

Die Auswahl der richtigen Position für die Waage ist von grundlegender Bedeutung, um eine optimale und präzise Bedienung/Anwendung zu gewährleisten.

### **Für optimales Wiegen müssen die folgenden Kriterien beachtet werden:**

### **AUFSTELLUNGSORT:**

- Platzieren Sie die Waage in einer Ecke des Raumes um Vibrationen zu minimieren.
- Stellen Sie die Waage an einen ungestörten Ort. Stellen Sie sie nicht in die Nähe von Türen, um Luftzüge zu vermeiden.
- Vermeiden Sie belebte Orte. Jede Person, die sich in der Nähe der Waage befindet, erzeugt einen Luftzug, der sich auf das Wägeergebnis auswirken kann.
- Schützen Sie die Waage vor Zugluft, die von Ventilatoren und anderen elektronischen Geräten mit Lüftern ausgeht, (z. B. Computer oder andere Laborwaagen).
- Halten Sie die Raumtemperatur möglichst konstant auf einem Wert zwischen 15 and 30°C.
- Halten Sie auch die Luftfeuchtigkeit am Aufstellungsort so konstant wie möglich. Der Feuchtegehalt der Umgebungsluft sollte zwischen 40 und 65 % betragen.
- Halten Sie die Waage von Wärmequellen wie Heizungen, Glühbirnen (verwenden Sie Röhrenlampen!) sowie Fenstern (Wärme erzeugt durch die einfallenden Sonnenstrahlen) fern, um das Wiegeergebnis nicht zu beeinträchtigen.

### **ART DES AUFSTELLUNGSTISCHES**

- Der Tisch muss stabil sein. Er darf während der Aufstellung der Waage nicht durchhängen (z. B. Labortisch oder Adam Antivibrationstisch).
- Er muss so antimagnetisch und antistatisch wie möglich sein.
- Der Tisch sollte ausschließlich für den Betrieb der Waage genutzt werden.

### **2.0 EMPFEHLUNGEN FÜR DEN KORREKTEN BETRIEB DER WAAGE**

### **2.1 VORBEREITUNG**

Um ein genaues und wiederholbares Wiegen zu erhalten, beachten Sie bitte Folgendes:

### **2.2 INBETRIEBNAHME**

- Wenn Sie die Waage zum ersten Mal vor dem Gebrauch an das Stromnetz anschließen, warten Sie mindestens 12 Stunden, um sicherzustellen, dass die Waage vollständig aufgewärmt ist.
- Für einen problemlosen Betrieb ist es wichtig, die Waage niemals vom Netz zu trennen. Wenn Sie diese ausschalten möchten, verwenden Sie die ON / OFF-Taste, um in Standby zu schalten. Somit müssen Sie nicht jedes Mal 12 Stunden auf das Aufwärmen der Waage warten.

### **2.3 VERWENDUNG DER WAAGE**

- Nivellieren Sie die Waage. Für einen korrekten Wägevorgang ist es wichtig, die Waage immer waagerecht auszurichten. Überprüfen Sie regelmäßig, ob sich die Blase in der Mitte der Wasserwaage befindet. Um die Waage korrekt auszurichten, passen Sie die Füße zunächst dem Untergrund an und stellen diese bei korrekter Ausbalancierung fest.
- Platzieren Sie die Probe immer in die Mitte der Wägeplattform, um mögliche Fehler zu vermeiden.
- Öffnen Sie die Glastüren der Wägekammer nur wenn nötig und verwenden Sie eine Pinzette zum Be- / Entladen der zu wiegenden Proben, um eine Kontaminierung der Probe zu vermeiden.
- Achten Sie auf mögliche statische Aufladungen. Diese kann in Behältern aus Materialien mit geringer elektrischer Leitfähigkeit oder durch trockene Luft mit weniger als 40% Feuchtigkeit entstehen. Elektrostatische Aufladungen können die Wägeergebnisse verändern. Es wird empfohlen, den Adam Ionisator ABI-1 zu verwenden, um statische Aufladungen zu eliminieren, die auf den zu wiegenden oder auf der Waage angesammelten Substanzen vorhanden sind. Aufgrund statischer Aufladungen sind die Ergebnisse der Wägungen immer unterschiedlich und die Ergebnisse nicht wiederholbar.
- Beachten Sie den **dynamischen Druck:** Ein großer **Temperaturunterschied** zwischen der zu wiegenden Probe und der Wägekammer erzeugt Luftzüge entlang der Probe. Ein kälteres Objekt erscheint schwerer, ein wärmeres Objekt leichter, dieser Effekt wird reduziert, wenn thermische Gleichheit zwischen Probe und Wägekammer erreicht ist. Mit dynamischem Druck erhalten Sie Ergebnisse, die sich, je nachdem ob das Material kälter oder wärmer ist, in die jeweilige Richtung verändern.
- Beachten Sie bei Substanzen, die verdunsten (Alkohol) oder Feuchtigkeit aufnehmen können (Silikongel), dass bei diesen Materialien sich das Gewicht entsprechend der Aufnahme bzw. Abgabe von Stoffen verändern kann.
- Vorsicht geboten ist auch bei magnetischen Materialien, da sie sich gegenseitig anziehen und die daraus resultierende Kraft fälschlicherweise als Last interpretiert wird. Bei magnetischen Materialien sind die Wägeergebnisse kaum wiederholbar, das Produkt erscheint identisch, aber die Wägeergebnisse sind unterschiedlich.

### **2.4 PFLEGE UND REINIGUNG**

- Vor der Reinigung bitte alle losen Teile entfernen (z.B. untere und obere Wägeplatte).
- Um die Wägekammer, die Lastplatte, die Scheiben und die anderen Teile zu reinigen, nutzen Sie bitte eine antistatische Lösung sowie ein fusselfreies Tuch.

### **3.0 AUS- UND EINPACKEN**

Im Karton finden Sie folgendes Zubehör: Bedienungsanleitung, Wägeplatte, Trägerplattform, Windschutz, Netzkabel, Netzteil. Packen Sie die Waage auf einer ebenen Fläche aus, dadurch lässt sich der innere Schutzschaum leichter entfernen.

*Hinweis: Bewahren Sie alle Verpackungsteile für den möglichen Fall der Rücksendung auf, und verwenden Sie immer die Originalverpackung, um Schäden an der Waage zu vermeiden.* 

## **4.0 SOLIS SAB IM ÜBERBLICK**

### **SAB & SPB Modelle**

#### **4.1 FRONTANSICHT**

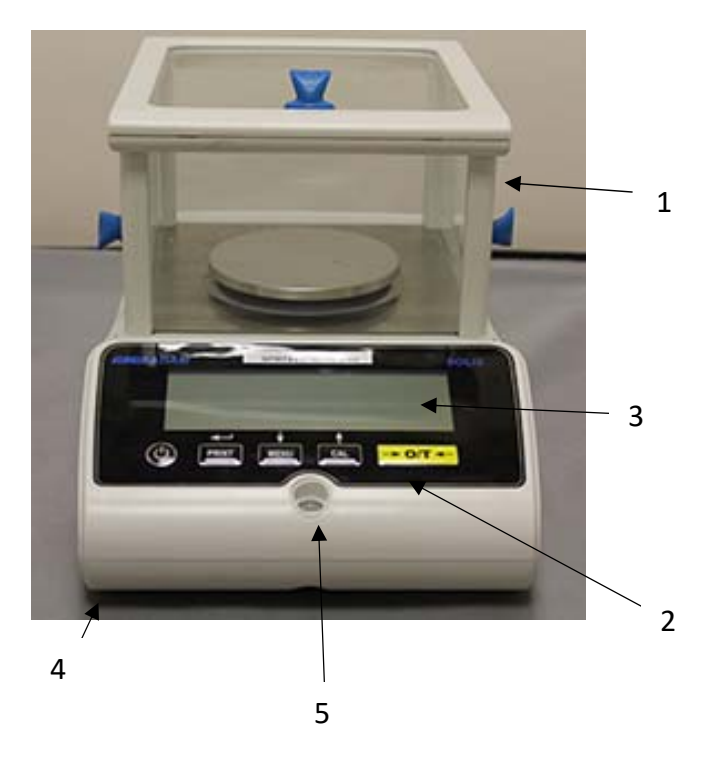

- 1 ‐ Windschutz
- 2 Tastatur
- 3 LCD Anzeige
- 4 Verstellbarer Fuß im Frontbereich
- 5 Libelle

**Achtung:** ein Anti-Ventilations-Schutzring wird bei den Varianten mit 0,01mg um die Wägeplattform gelegt.

## **4.2 RÜCKANSICHT**

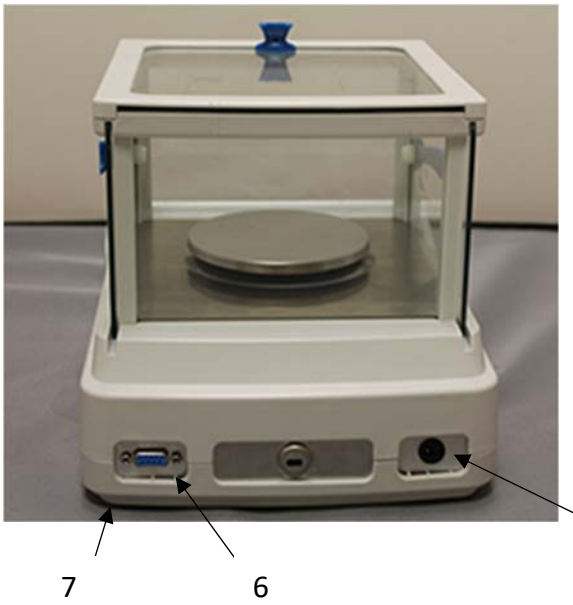

- 6 9polige Buchse: RS232 Schnittstelle für Drucker / PC.
- 7 Rückseitiger fixierter Fuß
- 8 Netzanschluss

8

## **STB Modelle**

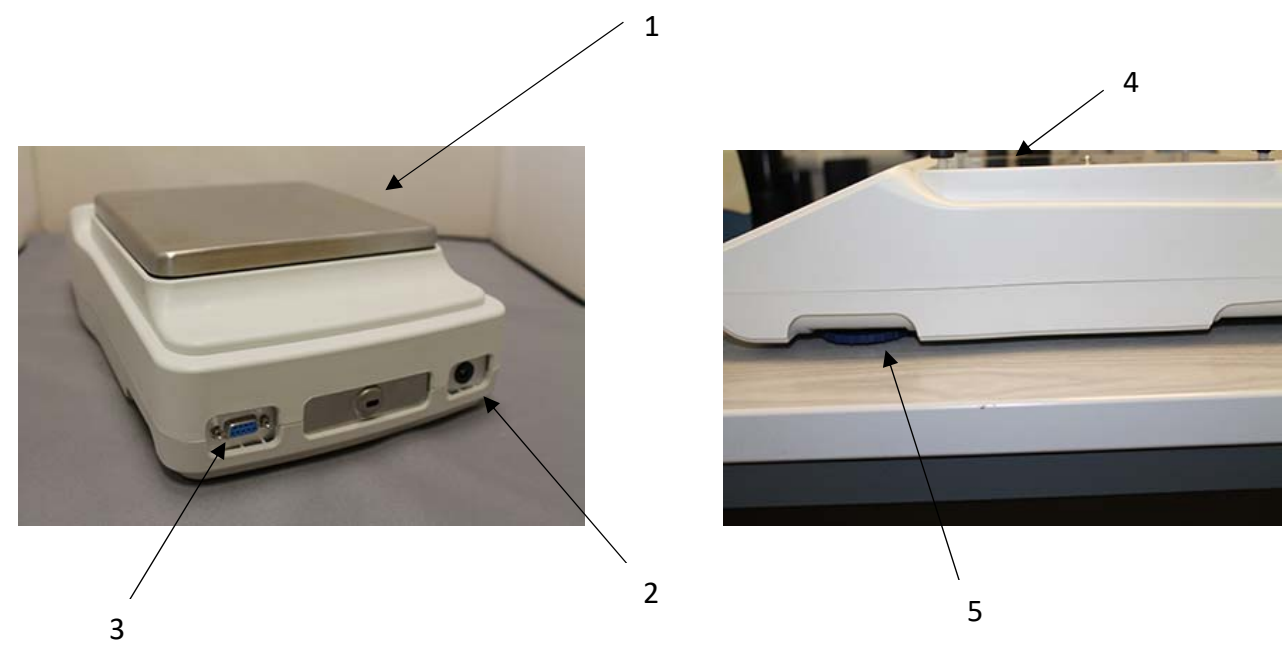

- 1 Obere Wägeplattform
- 2 Stromanschluss
- 3 RS-232 Schnittstelle
- 4 Trägerplattform
- 5 Verstellbare Füße

## **5.0 TASTATUR UND ANZEIGE**

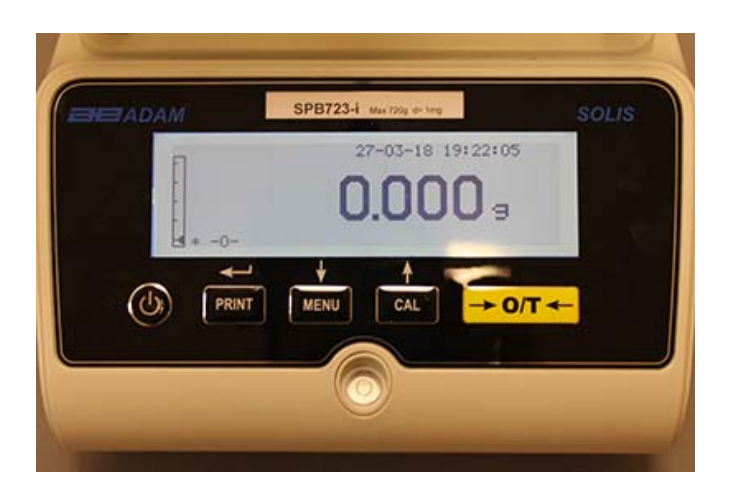

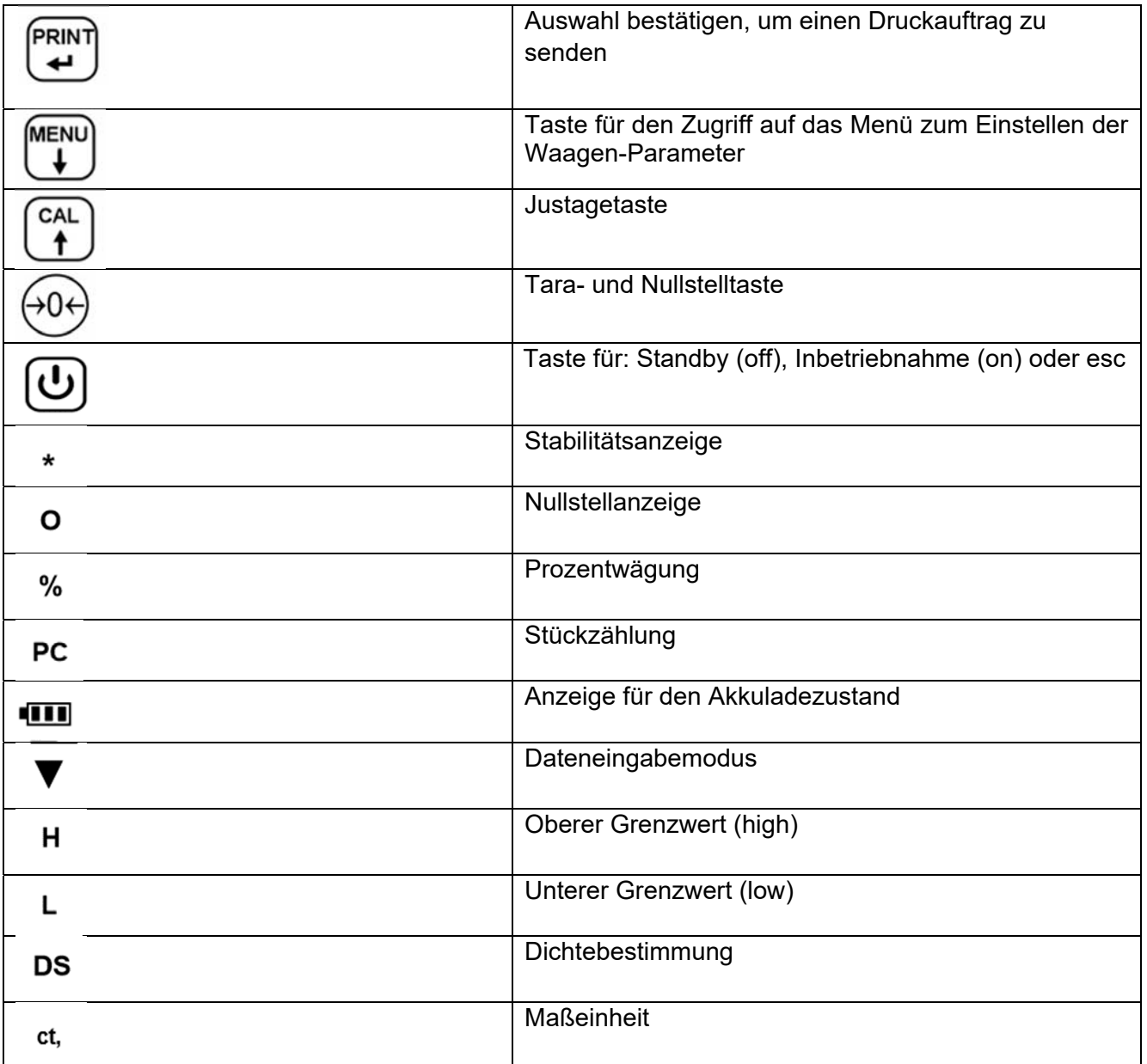

### **6.0 BETRIEB**

### **6.1 ANORDNUNG DER WÄGEPLATTFORM**

### **SAB & SPB Modelle**

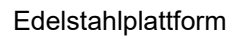

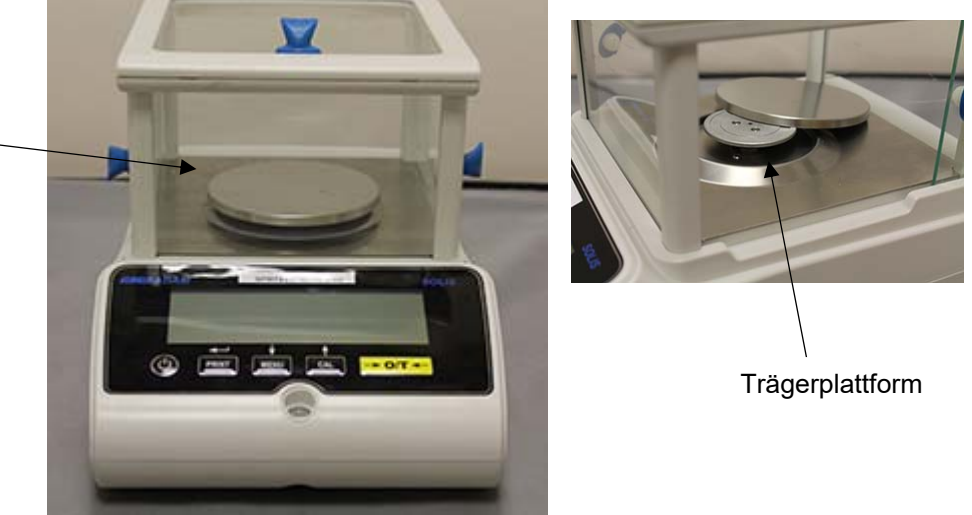

- 1. Platzieren Sie die Edelstahlplattform mittig auf die untere Trägerplattform und achten Sie auf deren korrekten Sitz.
- 2. Passen Sie den Ventilationsschutzring so an, dass die Kanten der Wägeplatte frei bleiben (nur 0.01mg Modelle).

### **STB Modelle**

1. Setzen Sie die Wägeplattform auf die 4 Aufnahmepunkte und justieren sie diese, bis sie stabil aufliegt.

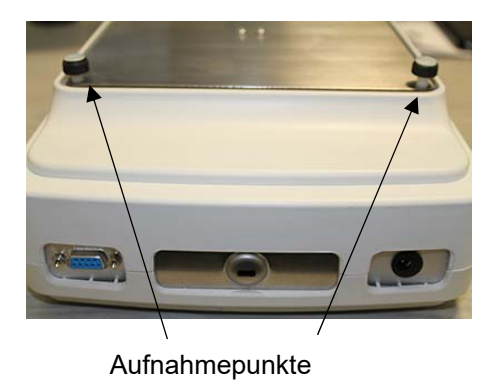

### **6.2 NIVELLIERUNG DER WAAGE**

 **Nivellieren** Sie die Waage mit Hilfe der einstellbaren Füße und der Wasserwaage. Justieren Sie die Stellfüße solange, bis sich die Blase in der Mitte der Libellenanzeige befindet.

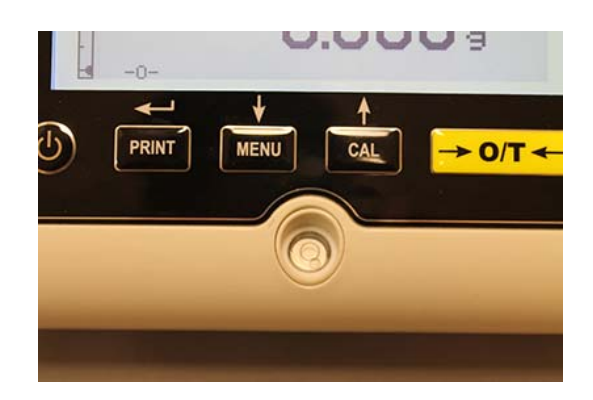

- **Justieren** Sie die Waage unter Beachtung der Wasserblase.
- **Hochstellen** der Waage drehen Sie die vorderen Füße im Uhrzeigersinn.
- **Tieferstellen** der Waage drehen Sie die vorderen Füße gegen den Uhrzeigersinn.
- Sobald die Blase in der Mitte ist, verriegeln Sie die verstellbaren Füße indem Sie die Fußsicherungsrädchen festschrauben (nur 0.01 mg Modelle).

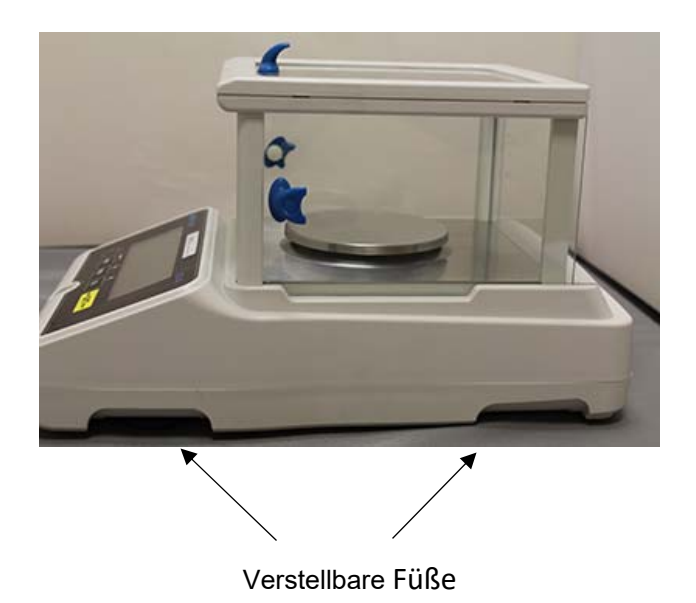

### **6.3 EINSCHALTEN**

Nach dem Anschluss der Waage an die Stromversorgung wird automatisch eine Eigendiagnose der elektronischen Schaltungen durchgeführt, die mit der Bereitschaftsanzeige endet.

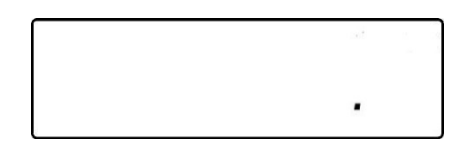

**Aufwärmphase: Warten** Sie nach dem Einschalten **12 Stunden**, damit sich die Waage aufwärmen kann. Verwenden Sie die Waage nicht, bis das Aufwärmen vollständig abgeschlossen ist, da Sie sonst keine stabilen Ergebnisse erhalten.

**Es wird empfohlen, die Waage niemals von der Stromversorgung zu trennen und die Waage mit der ON/OFF Taste in den Stand-by Modus zu schalten, wenn Sie die Waage nicht mehr benutzen.** 

Aus dem **"STAND-BY"** Modus: Nehmen Sie die Waage mit der **ON/OFF** Taste wieder in Betrieb**.** 

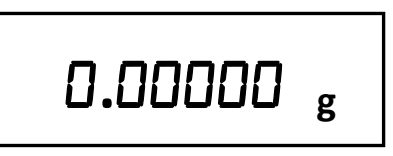

Um eine Beschädigung der Waage zu vermeiden, wird empfohlen, keine schweren Gegenstände auf die Wägeplatte fallen zu lassen.

Um genaue Messungen zu erhalten, muss die Waage an die Umgebungsbedingungen angepasst werden. Diese Einstellung wird durch die Justagefunktion erreicht.

Die Waage muss bei jedem Standortwechsel neu justiert werden.

### **7.0 WIEGEN**

### **7.1 STAND-BY**

Vom **"STAND-BY"** Modus ausgehend:

- Drücken Sie die Taste **ON/OFF**, um die Waage in den Wägemodus zu setzen.
- Drücken Sie die Taste **ON/OFF** erneut, um in den **"STAND-BY"** Modus zurückzukehren**.**

### **7.2 EINFACHES WIEGEN**

Legen Sie die zu wiegende Probe auf die Wägeplattform und lesen Sie das Gewicht des Artikels auf dem Display ab, sobald das Sternstabilitätssymbol **ж** erscheint.

## **.g**

### **8.0 JUSTAGE**

Die elektronische Waage führt Gewichtsmessungen unter Verwendung der Gravität durch. Unterschiede in geografischen Regionen und Höhen beeinflussen die Erdbeschleunigung. Die Waage muss daher an die Umgebungsbedingungen angepasst werden, um genaue Messungen zu erhalten. Diese Anpassung wird über die Justage Funktion vorgenommen.

### **8.1 EXTERNE JUSTAGE**

Die Justage wird durch Drücken der CAL-Taste ausgelöst.

1. Drücken Sie die CAL-Taste bei leerer Platte; CAL wird angezeigt

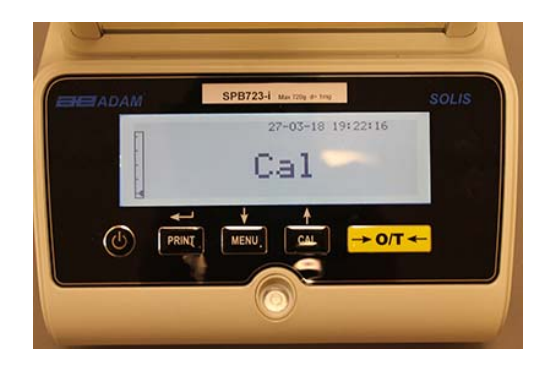

2. Wenn der Wert des Kalibriergewichts zu blinken beginnt, stellen Sie das auf dem Display angezeigte Gewicht auf die Wägeplattform.

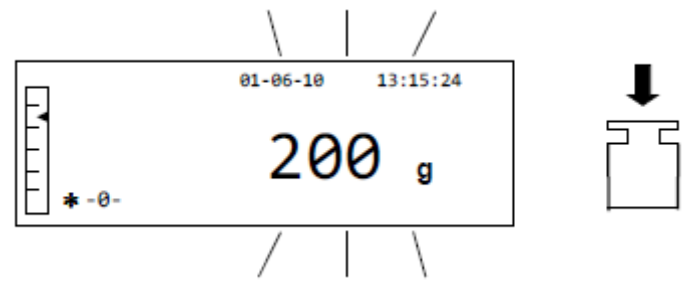

3. Die Anzeige hört auf zu blinken und zeigt den Wert des Kalibriergewichts bei eingeschalteter Stabilitätsanzeige an. Sobald die Justage durchgeführt wurde, wird das zur Justage verwendete Gewicht mit der Angabe der aktuellen Maßeinheit angezeigt.

4. Entfernen Sie das Kalibriergewicht. Die Waage ist jetzt bereit für den Wägevorgang.

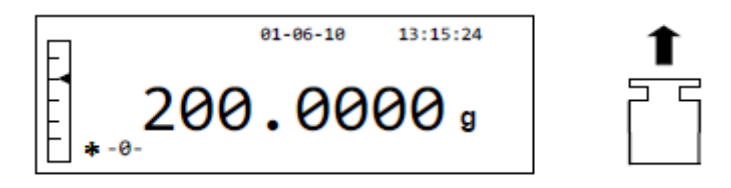

*HINWEIS: Wenn während der Justage Störungen auftreten, wird eine Fehlermeldung angezeigt. Um den Justagevorgang zu unterbrechen, drücken Sie die ON / OFF-Taste, während die Anzeige des Kalibriergewichts blinkt.* 

Es ist auch möglich, die Waage mit einem Kalibriergewicht zu justieren, das größer ist als das voreingestellte Kalibriergewicht:

1. Halten Sie die **CAL**-Taste bei leerer Wägeplattform gedrückt, bis der Piepton aufhört, und lassen Sie dann die Taste los. Das Wort **"-CAL-"** erscheint auf der Anzeige, gefolgt von dem blinkenden Wort **"LOAD".**

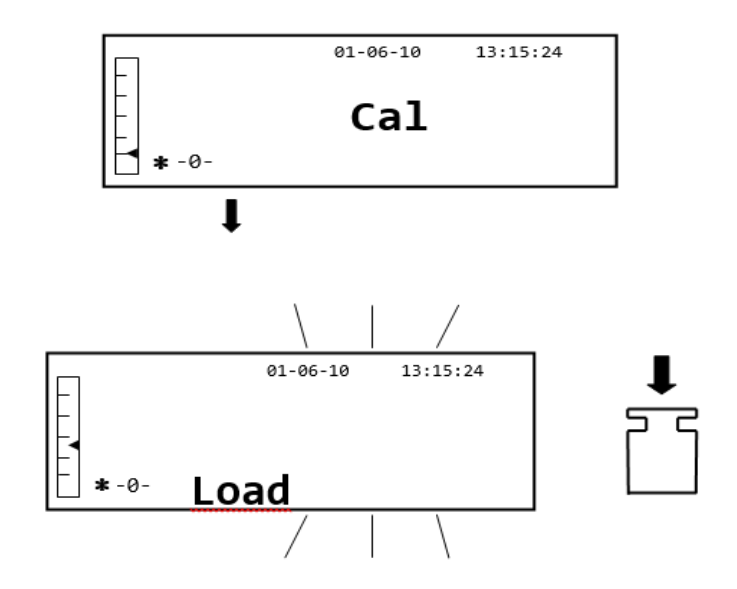

2. Legen Sie ein Gewicht, das gleich oder größer als das voreingestellte Kalibriergewicht ist, auf die Wägeplattform. Die Waage erkennt ein Gewicht, das gleich oder größer als das Kalibriergewicht ist, als gültig an, sofern es sich um ein Gewicht handelt, das ein Mehrfaches des Kalibriergewichts ist.

Beispiel: Wenn das Kalibriergewicht 200 g beträgt, kann die Waage mit Werten von 200 g, 300 g, 400 g bis zur oberen Kapazitätsgrenze der Waage justiert werden. Das Wort **"LOAD"** auf dem Display hört auf zu blinken; sobald die Justage durchgeführt wurde, wird der Wert des verwendeten Gewichts angezeigt.

### **8.2 INTERNE JUSTAGE, Solis SAB i Modelle**

Bei Modellen mit interner Justage wird der Justageprozess über ein internes automatisches System ausgeführt:

1. Drücken Sie die Taste **CAL** bei entladener Wägeplattform.

Das Display zeigt **"CAL"** an und die Waage wird automatisch justiert.

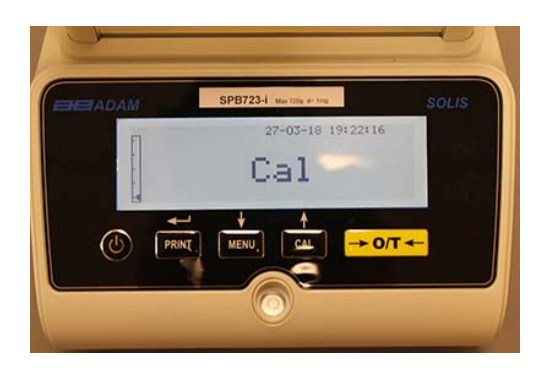

2. Am Ende der Justage kehrt die Waage in den normalen Wägemodus zurück.

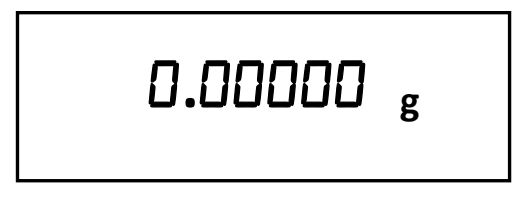

Wenn die Justage aufgrund von Vibrationen oder Zugluft nicht abgeschlossen wurde, wird die Fehlermeldung **"CAL bUT"** angezeigt. Drücken Sie erneut die Taste CAL. Wenn das Problem weiterhin besteht, wählen Sie die externe Kalibrierung oder wenden Sie sich an den Lieferanten.

Um den Justagemodus bei diesen Modellen mit interner Kalibrierung zu ändern, siehe Abschnitt 10.12.1

### **9.0 TARA FUNKTION**

1. Das aktuelle Gewicht eines Behälters wird auf dem Display angezeigt.

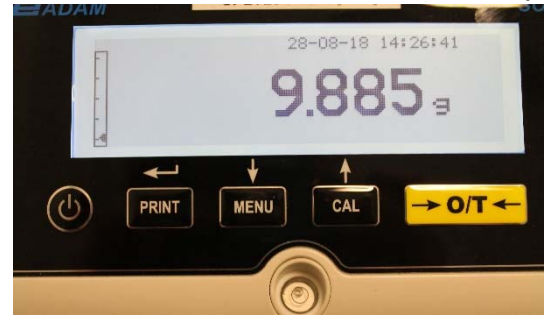

2. Drücken Sie die Taste **O/T**. Das Wort **"**Tare**"** wird angezeigt.

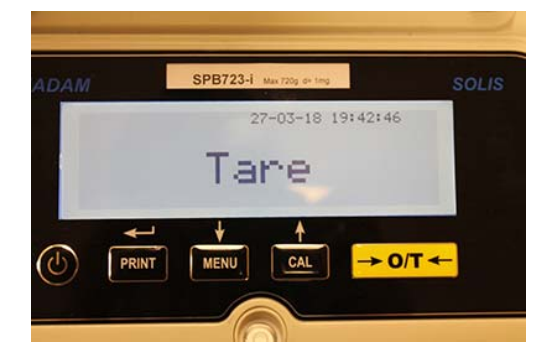

3. Sobald die Stabilität erreicht ist, wird der Wert **"0.0000"** angezeigt. Wenn aufgrund von Zugluft, Vibrationen oder anderen Störungen keine Stabilität erreicht wird, werden weiterhin Striche angezeigt.

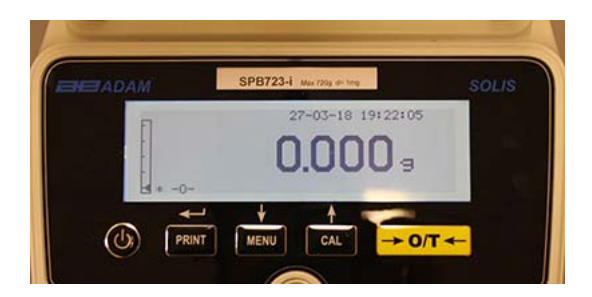

4. Legen Sie die zu wiegenden Objekte auf die Wägeplattform. Der Wert des Nettogewichts erscheint wie folgt auf dem Display:

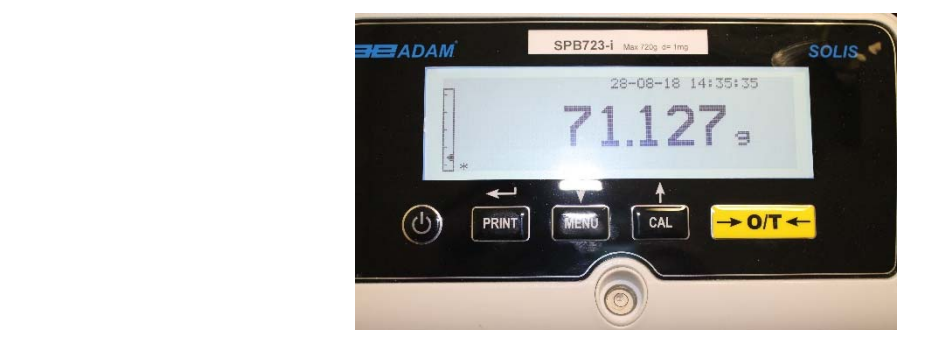

### **9.1 MANUELLE TARIERUNG**

Mit dieser Funktion kann ein Tarawert manuell eingegeben werden.

- 1. Halten Sie die Taste **O/T** bei leerer Wägeplattform so lange gedrückt, bis der Piepton aufhört.
- 2. Es erscheint folgende Anzeige im Display:

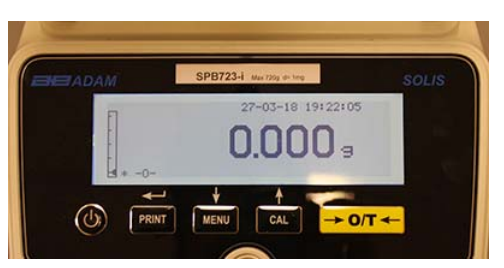

3. Nun den gewünschten Tarawert mit den **CAL**- und **MENU-**Tasten eingeben, um die Zahl zu erhöhen oder zu verringern. Drücken Sie die Taste **O/T**, um zur nächsten Ziffer zu gelangen. Während der Eingabephase können Sie durch Drücken der Taste **O/T** den eingegebenen Wert löschen.

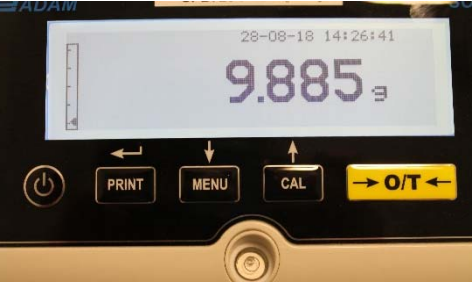

4. Bestätigen Sie den eingegebenen Wert durch Drücken der Taste **PRINT**. Der Wert wird solange gespeichert, bis die Tara Taste erneut gedrückt oder die Waage von der Stromversorgung getrennt wird.

## **10.0 SETUP-MENÜ**

- 1. Halten Sie die Taste **MENU** bei leerer Wägeplattform so lange gedrückt, bis der Piepton aufhört.
- 2. Im Display wird folgender Text angezeigt:

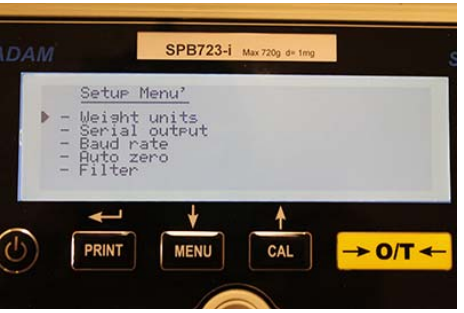

3. Benutzen Sie die Tasten **CAL** und **MENU**, um im Parametermenü nach oben und unten zu scrollen.

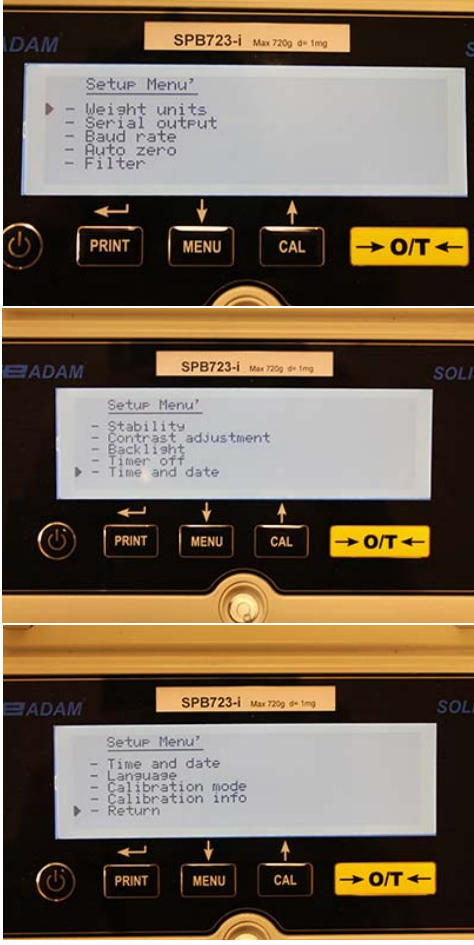

- 4. Positionieren Sie den Cursor auf dem gewünschten Parameter und drücken Sie die Taste **PRINT**, um die Auswahl zu bestätigen.
- 5. Drücken Sie die Taste **ON/OFF**, um das Einstellmenü zu verlassen oder wählen Sie RETURN aus und drücken die Taste **PRINT**.

### **10.1 WÄGEEINHEITEN**

Die Wägeeinheiten werden im Display angezeigt und können ausgewählt werden:

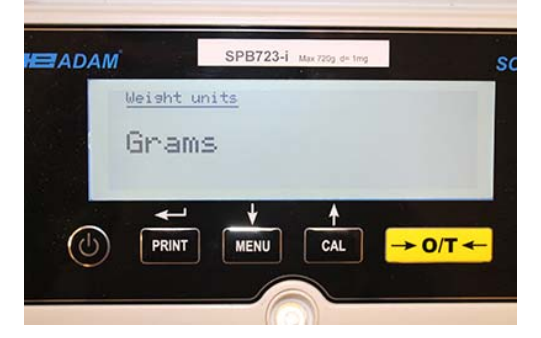

- 1. Wählen Sie die Wägeeinheiten, wie in Kapitel 10 beschrieben, aus. Die aktuell eingestellte Wägeeinheit wird angezeigt, hier: Grams (Gramm)
- 2. Die gedrückte Taste **MENU** oder **CAL** ermöglicht ein Auf- oder Abscrollen durch die Auswahl der Wägeeinheiten.
- 3. Drücken Sie die Taste **PRINT**, um die gewählte Wägeinheit zu bestätigen.

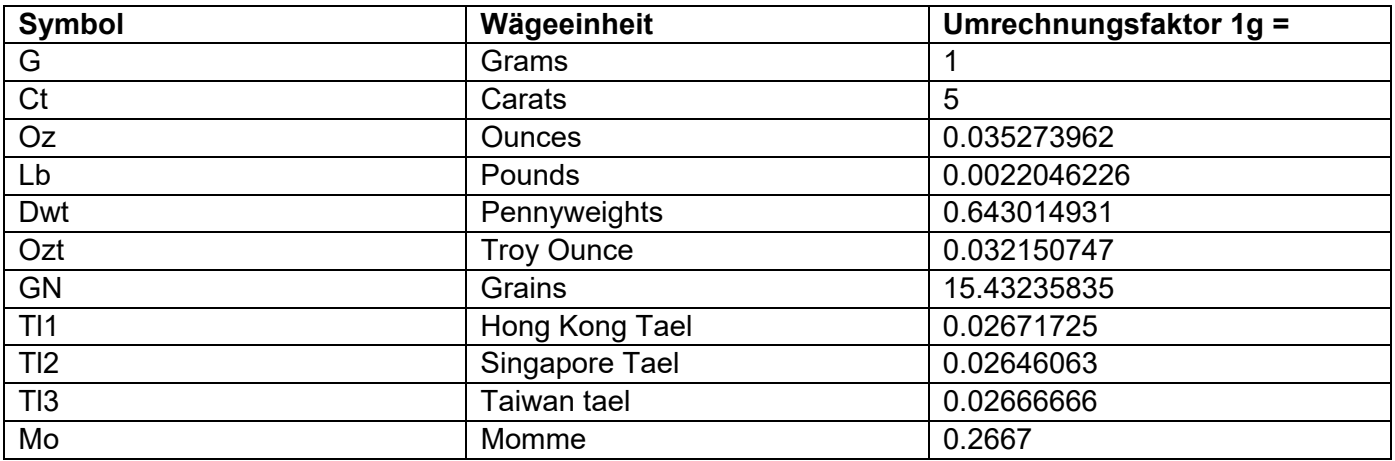

4. Nachdem Sie die gewünschte Wägeeinheit ausgewählt haben, kehrt die Anzeige zum Parametermenü zurück. Es ist jetzt möglich, einen anderen Parameter auszuwählen oder durch Drücken der Taste **ON / OFF** in den Wägemodus zurückzukehren.

In den normalen Wägemodus zurückgekehrt, erscheint die ausgewählte Gewichtseinheit in der rechten Ecke der Anzeige.

### **10.2 SERIELLE SCHNITTSTELLE (AUSGANG)**

Verschiedene Datenübertragungsgeräte und -modi können ausgewählt werden.

1. Wählen Sie den seriellen Ausgangsparameter wie in Abschnitt 10 beschrieben. Der aktuell eingestellte Übertragungsmodus wird angezeigt:

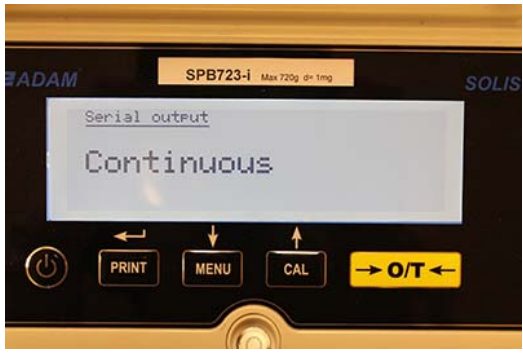

- 2. Die gedrückte Taste **MENU** oder **CAL** ermöglicht ein Auf- oder Abscrollen durch das Auswahl-Menü.
- 3. Drücken Sie dann die Taste **PRINT**, um den gewünschten Übertragungsmodus zu bestätigen

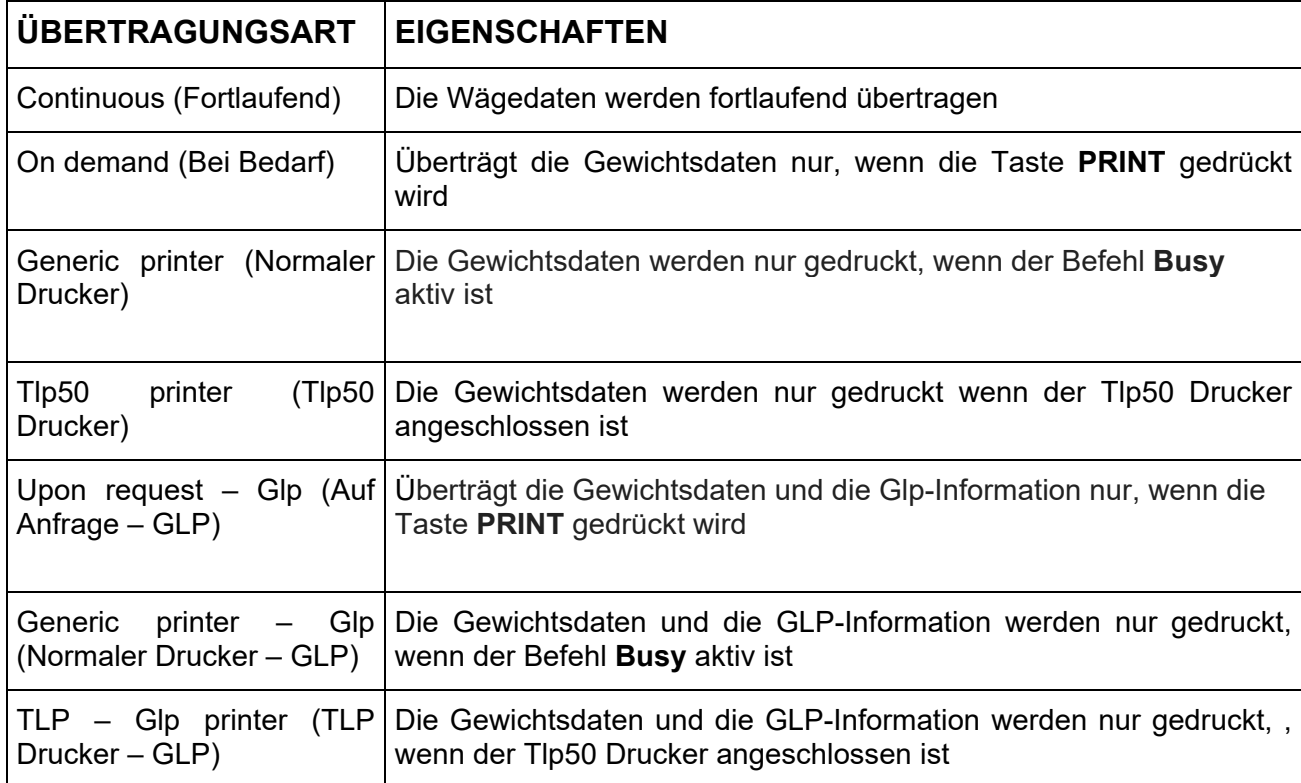

Die verschiedenen Übertragungsarten sind unten wie folgt beschrieben:

### *HINWEIS: Auswahl der Übertragungsgeschwindigkeit – siehe Abschnitt 10.3*

4. Nachdem Sie den gewünschten Übertragungsmodus ausgewählt haben, kehrt die Anzeige zum ursprünglichen Parametermenü zurück. Es ist jetzt möglich, einen anderen Parameter auszuwählen oder durch Drücken der Taste **ON / OFF** in den Wägemodus zurückzukehren.

### **10.3 AUSWAHL DER BAUD-RATE**

Es kann zwischen verschiedenen Übertragungsgeschwindigkeiten ausgewählt werden.

1. Wählen Sie die BAUD-Rate wie in Abschnitt 10 beschrieben aus. Die aktuelle Übertragungsgeschwindigkeit wird angezeigt:

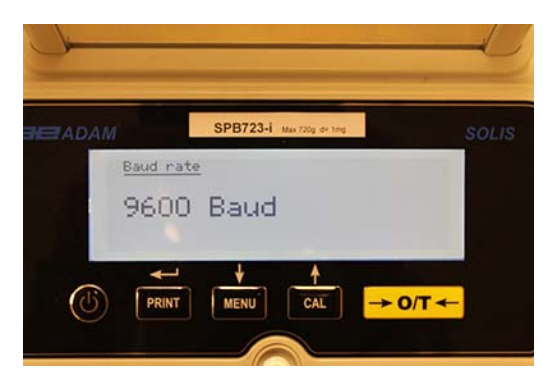

- 2. Wählen Sie die serielle Datenübertragungsgeschwindigkeit aus den folgenden Möglichkeiten aus: 1200-2400-4800-9600 Baud. Das Drücken der Tasten **MENU** oder **CAL** ermöglicht ein Auf- und Abscrollen durch die unterschiedlichen Übertragungsgeschwindigkeiten. Bestätigen Sie Ihre Auswahl mit der Taste **PRINT**.
- 3. Nachdem Sie die gewünschte Übertragungsgeschwindigkeit ausgewählt haben, kehrt die Anzeige zum Parametermenü zurück. Es ist jetzt möglich, einen anderen Parameter auszuwählen oder durch Drücken der Taste **ON / OFF** in den Wägemodus zurückzukehren.

### **10.4 AUTOMATISCHE NULLSTELL FUNKTION (AUTO-ZERO)**

Auto-Zero ist die Korrektur einer möglichen Abweichung von Null. Verschiedene Auto-Zero Einstellungen sind möglich.

1. Wählen Sie die automatische Nullstell-Funktion, wie in Abschnitt 10 beschrieben, aus. Die aktuelle Nullstell-Funktion wird angezeigt:

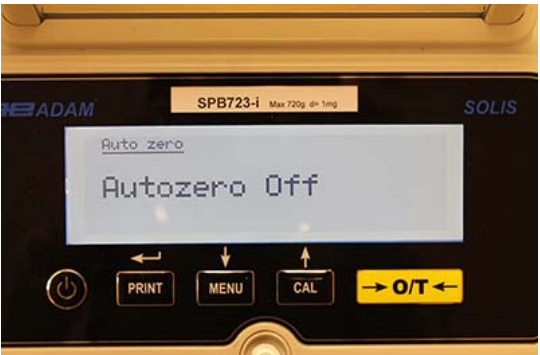

2. Wählen Sie die erforderliche Auto-Zero Funktion aus: Das Drücken der Tasten **MENU** oder **CAL** ermöglicht ein Auf- und Abscrollen durch unterschiedliche Auto-Zero Einstellungen. Bestätigen Sie Ihre Auswahl mit der Taste **PRINT**.

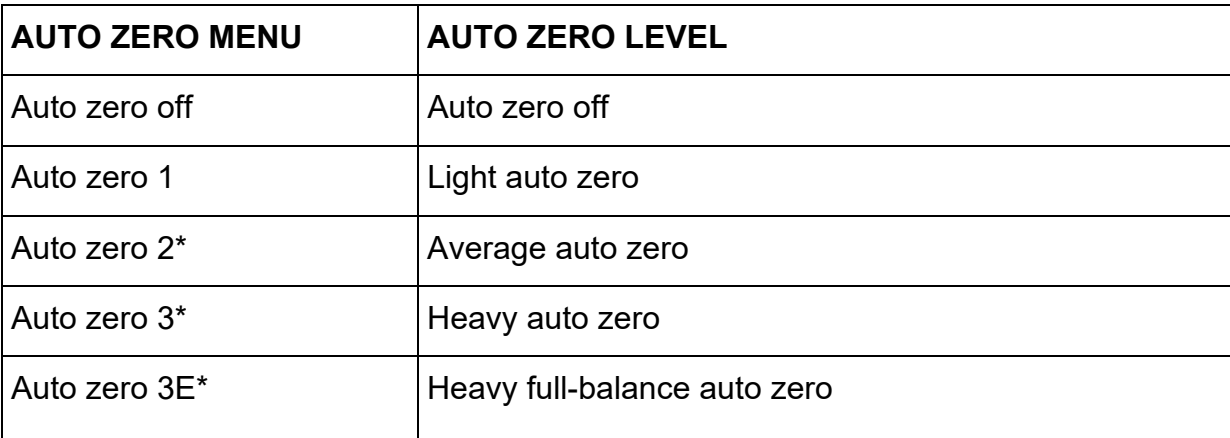

3. Nachdem Sie die gewünschte Auto-Zero Einstellung ausgewählt haben, kehrt die Anzeige zum ursprünglichen Parametermenü zurück. Es ist jetzt möglich, einen anderen Parameter auszuwählen oder durch Drücken der Taste **ON / OFF** in den Wägemodus zurückzukehren.

### **10.5 FILTER AUSWAHL**

Die Waage kann durch Auswahl von drei verschiedenen Filtern auf unterschiedliche Umgebungsbedingungen eingestellt werden:

1. Wählen Sie die Filterparameter, wie in Abschnitt 10 beschrieben, aus. Der aktuelle Filtertyp wird angezeigt:

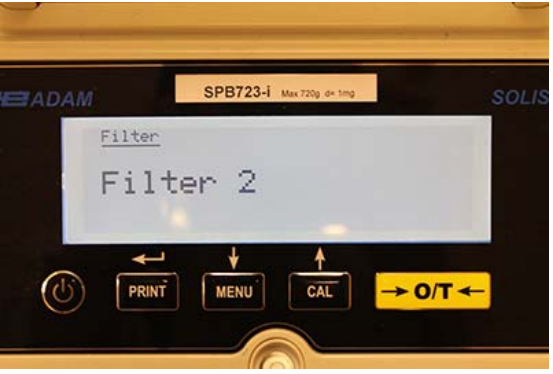

2. Wählen Sie den gewünschten Filter aus, indem Sie die Tasten **MENU** oder **CAL** drücken; danach können Sie Auf- und Abscrollen zwischen den verschiedenen Filtern. Bestätigen Sie Ihre Auswahl mit der Taste **PRINT**.

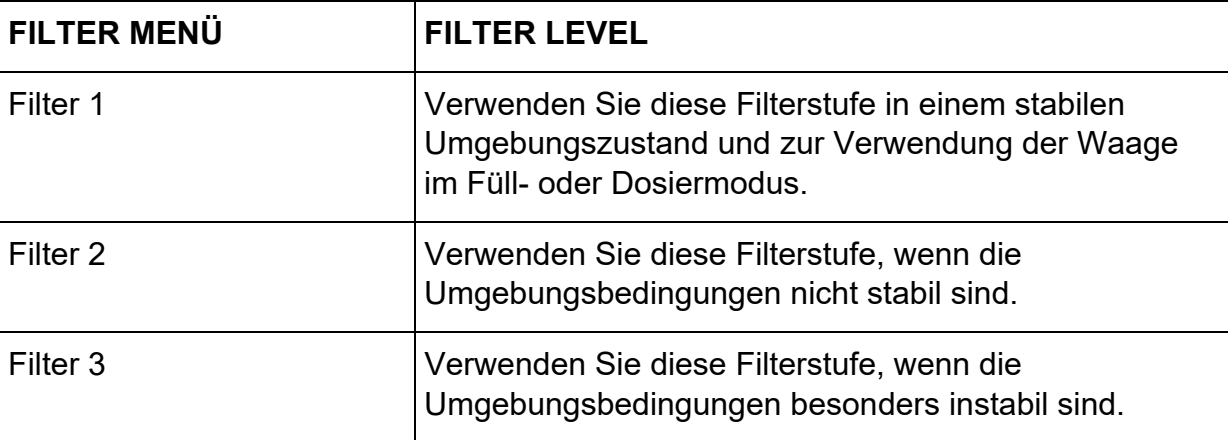

3. Nachdem Sie den gewünschten Filter ausgewählt haben, kehrt die Anzeige zum ursprünglichen Parametermenü zurück. Es ist jetzt möglich, einen anderen Parameter auszuwählen oder durch Drücken der Taste **ON / OFF** in den Wägemodus zurückzukehren.

### **10.6 STABILITÄTS FUNKTION**

Wenn das Gewicht innerhalb eines definierten Intervalls stabil ist, erscheint das Stabilitätssymbol auf dem Display.

1. Wählen Sie die Stabilitätsparameter, wie in Abschnitt 10 beschrieben, aus. Der aktuelle Stabilitätswert wird angezeigt:

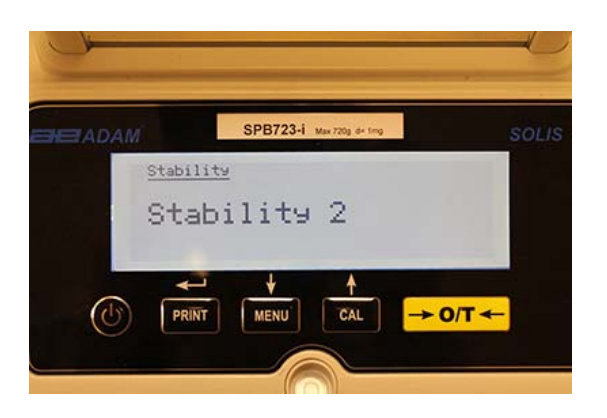

2. Wählen Sie den gewünschten Stabilitätswert aus, indem Sie die Tasten **MENU** oder **CAL** drücken; danach können Sie Auf- und Abscrollen zwischen den Optionen. Bestätigen Sie Ihre Auswahl mit der Taste **PRINT**.

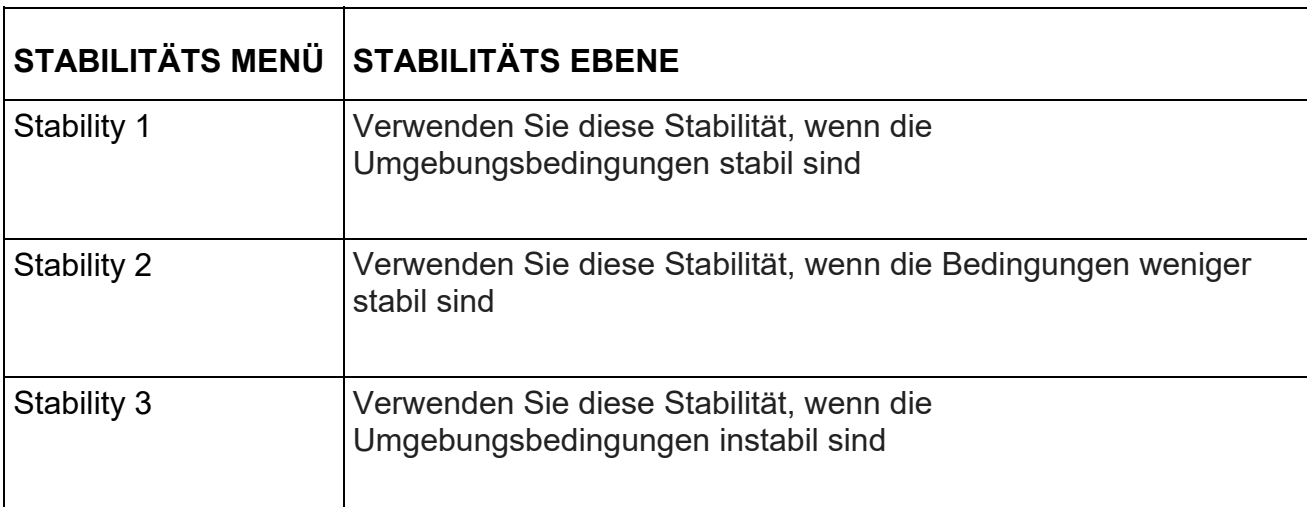

3. Nachdem Sie den gewünschten Stabilitätswert ausgewählt haben, kehrt die Anzeige zum ursprünglichen Parametermenü zurück. Es ist jetzt möglich, einen anderen Parameter auszuwählen oder durch Drücken der Taste **ON / OFF** in den Wägemodus zurückzukehren.

### **10.7 EINSTELLUNG KONTRAST**

Die Waage ist mit einer LCD Anzeige ausgestattet; Die Anpassung des Kontrasts ermöglicht eine verbesserte Sichtbarkeit der Anzeige aus verschiedenen Blickwinkeln und bei unterschiedlichen Lichtstärken.

1. Wählen Sie die Parameter für den Kontrast, wie in Abschnitt 10 beschrieben, aus. Der aktuelle Wert wird angezeigt:

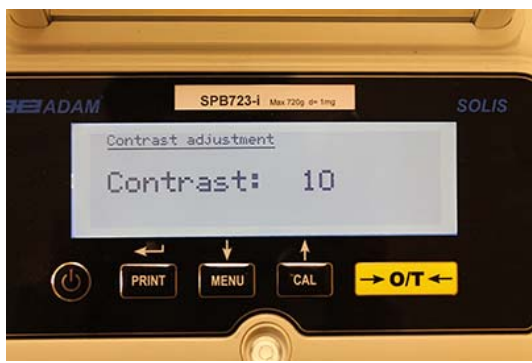

- 2. Wählen Sie den gewünschten Kontrast aus, indem Sie die Tasten **MENU** oder **CAL** drücken und dabei den Wert erhöhen oder vermindern. Bestätigen Sie Ihre Auswahl mit der Taste **PRINT**.
- 3. Nachdem Sie den gewünschten Kontrastwert ausgewählt haben, kehrt die Anzeige zum ursprünglichen Parametermenü zurück. Es ist jetzt möglich, einen anderen Parameter auszuwählen oder durch Drücken der Taste **ON / OFF** in den Wägemodus zurückzukehren.

### **10.8 EINSTELLEN DER HINTERGRUNDBELEUCHTUNG**

Die Waage ist mit einer Hintergrundbeleuchtung ausgestattet, damit die Anzeige auch bei schlechten Lichtverhältnissen gut sichtbar ist.

1. Wählen Sie die Parameter für die Hintergrundbeleuchtung, wie in Abschnitt 10 beschrieben, aus. Der aktuelle Wert wird angezeigt:

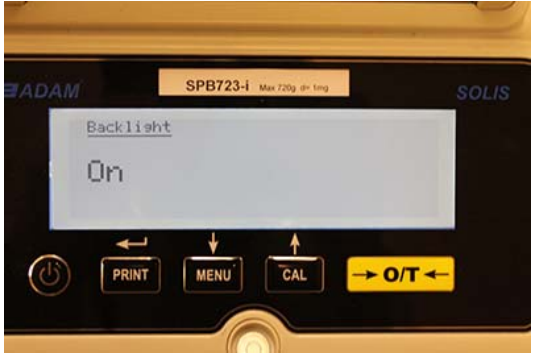

2. Wählen Sie die gewünschte Hintergrundbeleuchtung aus, indem Sie die Tasten **MENU** oder **CAL** drücken; danach können Sie Auf- und Abscrollen zwischen den verschiedenen Optionen. Bestätigen Sie Ihre Auswahl mit der Taste **PRINT**.

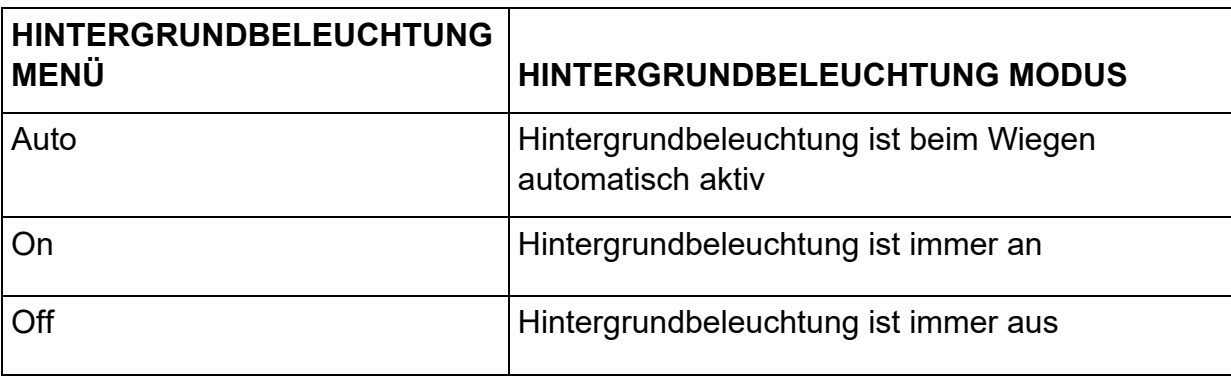

3. Nachdem Sie den gewünschten Modus ausgewählt haben, kehrt die Anzeige zum ursprünglichen Parametermenü zurück. Es ist jetzt möglich, einen anderen Parameter auszuwählen oder durch Drücken der Taste **ON / OFF** in den Wägemodus zurückzukehren.

### **10.9 AUTOMATISCHES AUSSCHALTEN (Auto-Off)**

Mit dieser Funktion können Sie die automatische Abschaltung der Waage nach einer voreingestellten Zeit der Inaktivität auslösen.

1. Wählen Sie den Parameter für die Abschaltfunktion, wie in Abschnitt 10 beschrieben, aus. Der aktuelle Wert wird angezeigt:

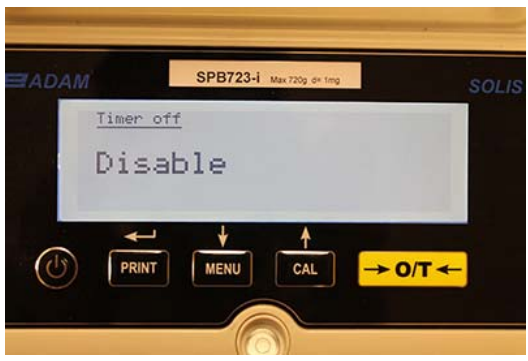

2. Wählen Sie den gewünschten Modus. Die gedrückten Tasten **MENU** oder **CAL** ermöglichen ein Auf- und Abscrollen zwischen den Optionen. Bestätigen Sie Ihre Auswahl mit der Taste **PRINT**.

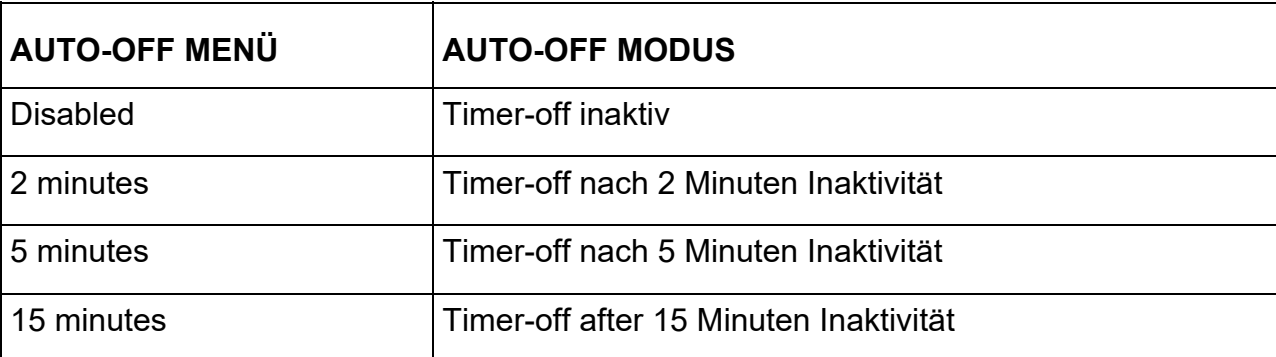

#### *HINWEIS: Bei Waagen, die mit einem internen Akku ausgestattet sind, wird empfohlen, den Auto-Off-Modus nicht zu deaktivieren, um die Nutzungsdauer des Akkus zu verlängern.*

3. Nachdem Sie den gewünschten Modus ausgewählt haben, kehrt die Anzeige zum ursprünglichen Parametermenü zurück. Es ist jetzt möglich, einen anderen Parameter auszuwählen oder durch Drücken der Taste **ON / OFF** in den Wägemodus zurückzukehren.

### **10.10 EINSTELLEN VON DATUM UND UHRZEIT**

Mit dieser Funktion können Sie Datum und Uhrzeit einstellen und das Anzeigeformat ändern.

1. Wählen Sie die Parameter für Zeit und Datums, wie in Abschnitt 10 beschrieben, aus. Das aktuelle Datum und die Zeit werden angezeigt:

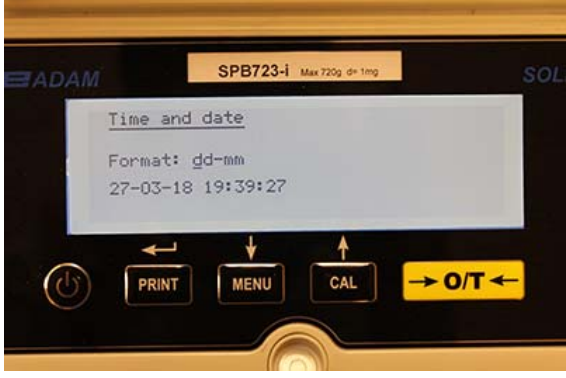

2. Wählen Sie die gewünschte Formatierung von Datum und Zeit. Die gedrückten Tasten **MENU** oder **CAL** ermöglichen eine Änderung des Formats in dd-mm oder mm-dd (Tag-Monat oder Monat-Tag). Bestätigen Sie Ihre Auswahl mit der Taste **PRINT**.

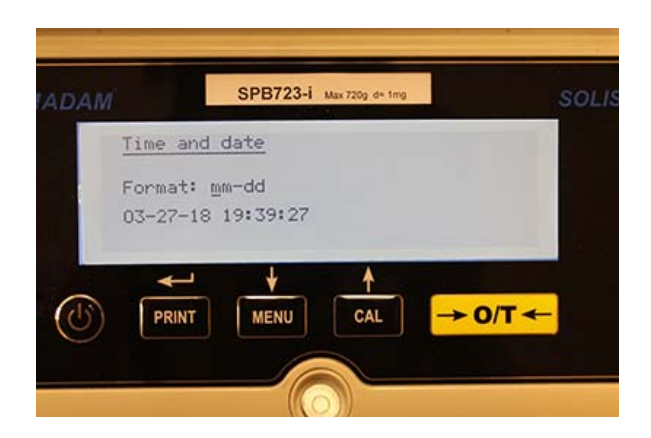

- 3. Stellen Sie das Datum und die Uhrzeit ein, indem Sie mit den Tasten **MENU** und **CAL** die Zahl erhöhen bzw. verringern und wechseln Sie mit der Taste **PRINT** zur nächsten Option.
- 4. Nachdem Datum und Uhrzeit eingestellt wurden, drücken Sie die Taste **PRINT** solange, bis der Piepton aufhört. Lassen Sie die Taste los, um die Einstellungen zu speichern.
- 5. Die Anzeige kehrt nun zum ursprünglichen Parametermenü zurück. Es ist jetzt möglich, einen anderen Parameter auszuwählen oder durch Drücken der Taste **ON / OFF** in den Wägemodus zurückzukehren.

### **10.11 SPRACHAUSWAHL**

Mit dieser Funktion können Sie die gewünschte Sprache einstellen.

1. Wählen Sie gewünschte Sprache, wie in Abschnitt 10 beschrieben, aus. Die aktuelle Sprache wird angezeigt:

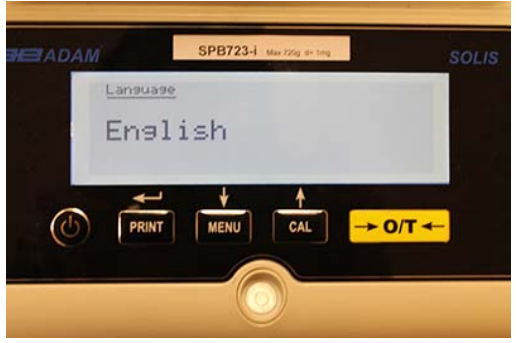

2. Wählen Sie die Sprache aus. Die gedrückten Tasten **MENU** oder **CAL** ermöglichen ein Aufund Abscrollen zwischen den Optionen. Bestätigen Sie Ihre Auswahl mit der Taste **PRINT**.

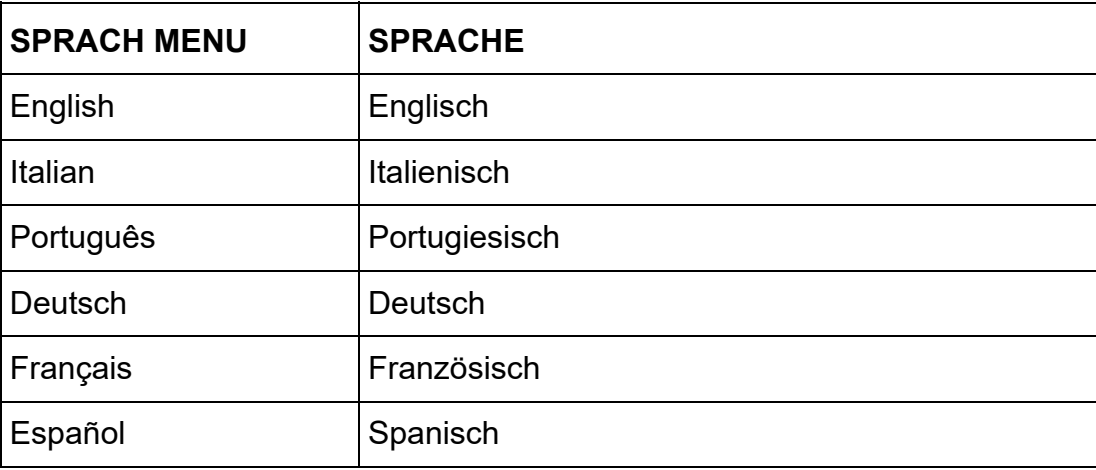

3. Nachdem Sie den gewünschten Modus ausgewählt haben, kehrt die Anzeige zum ursprünglichen Parametermenü zurück. Es ist jetzt möglich, einen anderen Parameter auszuwählen oder durch Drücken der Taste **ON / OFF** in den Wägemodus zurückzukehren.

### **10.12 JUSTAGEMODUS EINSTELLEN**

Mit dieser Funktion können Sie den Justagemodus einstellen. *Diese Funktion ist nur für Modelle mit interner Justage verfügbar.* Um zu überprüfen, ob die Waage über eine interne Justage verfügt, schauen Sie in die die Tabelle der technischen Merkmale, Kapitel 16.

1. Wählen Sie die gewünschte Justage, wie in Abschnitt 10 beschrieben, aus. Das aktuelle Justagemodus wird angezeigt:

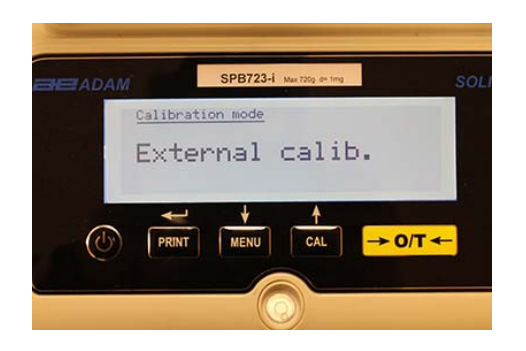

- 2. Wählen Sie den gewünschten Modus. Die gedrückten Tasten **MENU** oder **CAL** ermöglichen ein Auf- und Abscrollen zwischen den Optionen:
	- **Externe Justage**
	- **Interne Justage**
	- Automatische Justage
	- **Technische Justage**
- 3. Bestätigen Sie Auswahl durch Drücken der Taste **PRINT** für "**AUT-CAL"**, "**I-CAL"**, "**E-CAL"**. Um **"TEC-CAL"** zu bestätigen, halten Sie die Taste **PRINT** gedrückt bis der Piepton aufhört.
- 4. Die Anzeige kehrt nun zum ursprünglichen Parametermenü zurück. Es ist jetzt möglich, einen anderen Parameter auszuwählen oder durch Drücken der Taste **ON / OFF** in den Wägemodus zurückzukehren.

### *10.12.1 Automatische Justage (AUT-CAL)*

Die Waage kalibriert sich durch das interne Referenzgewicht selbständig, wenn die Temperaturschwankung den werkseitig voreingestellten Wert und die werkseitig voreingestellten Zeitintervalle überschreitet, doch **nur dann**, wenn die Waagschale leer ist.

Wenn die Waage die automatische Kalibrierung durchführen muss, zeigt das Display folgende Meldung an:

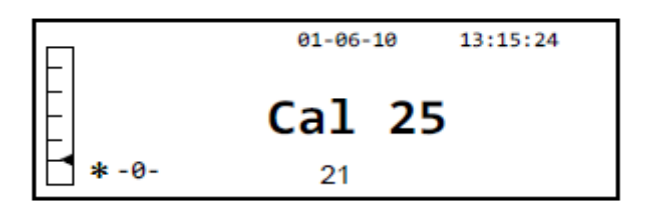

Ein Countdown von 25 Sekunden beginnt, währenddessen Sie entscheiden können:

 Stoppen Sie den automatischen Justagevorgang durch Drücken der Taste **ON / OFF**, um eine Verzögerung der Justage von 5 Minuten zu bewirken

oder

Lassen Sie den Countdown ablaufen, bis die automatische Justage beginnt.

### *Hinweis: Stellen Sie während des Countdowns nichts auf die Wägeplatte!*

In diesem Modus ist es auch möglich, die Justage mit dem internen Referenzgewicht jederzeit durch Drücken der Taste **Cal** durchzuführen, nachdem sichergestellt ist, dass kein Gewicht auf der Waagschale liegt.

1. Drücken Sie die Taste **CAL** bei leerer Wägeplattform. Auf dem Display erscheint die Meldung **"CAL"** und die Justage der Waage wird automatisch ausgeführt.

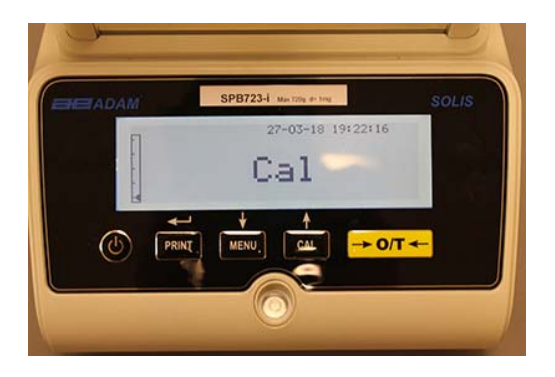

2. Nachdem die Justage beendet ist, kehrt die Waage in den normalen Wägemodus zurück.

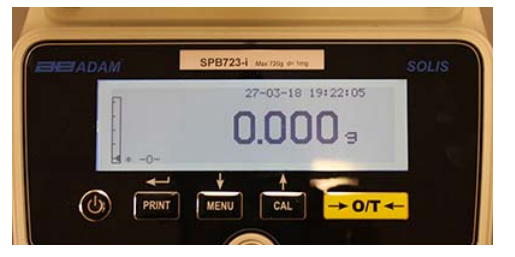

Wenn die Kalibrierung aufgrund von Vibrationen oder Zugluft nicht abgeschlossen ist, wird die Meldung **"CAL bUt"** angezeigt. Drücken Sie erneut die Taste **CAL**. Wenn das Problem weiterhin besteht, wählen Sie die externe Kalibrierung und wenden Sie sich an den Lieferanten.

### *10.12.2 Interne Justage (I-CAL)*

Die Waage justiert sich NUR auf Anforderung des Benutzers durch Drücken der Taste **CAL** durch das interne Referenzgewicht. Stellen Sie vor der internen Justage sicher, dass die Wägeplattform leer ist.

### *10.12.3 Externe Justage (E-CAL)*

Die Waage wird mit dem externen Gewicht justiert. (Bitte befolgen Sie die Anweisungen in Abschnitt 8.1.2)

### *10.12.4 Technische Justage (TEC-CAL)*

Diese Funktion ermöglicht die Justage des internen Referenzgewichts, wenn eine Wartung dies erforderlich macht.

1. Nachdem Sie den **TEC-CAL** Justagemodus ausgewählt haben, drücken Sie **CAL**, ohne dass sich ein Gewicht auf der Plattform befindet. Es wird **"CAL"** angezeigt.

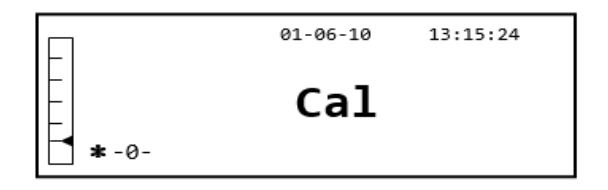

2. Wenn der Wert des Justagegewichts zu blinken beginnt, legen Sie das entsprechende Justagegewicht auf die Waagschale.

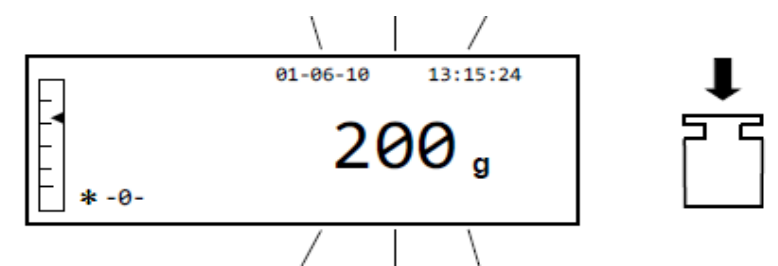

- 3. Warten Sie, bis das justierte Gewicht angezeigt wird und das Stabilitätssymbol sich einschaltet, und entfernen Sie dann das Gewicht von der Plattform.
- 4. Wenn "**0.000**" angezeigt wird, drücken Sie die Taste **PRINT** so lange, bis der Signalton verstummt. Die Erfassung und automatische Speicherung des internen Gewichts beginnt jetzt. Während des Erfassungszyklus erscheint in der Anzeige der folgende blinkende Text:

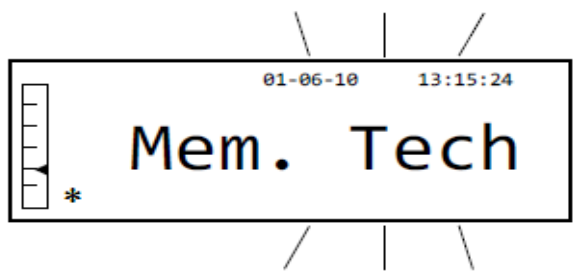

- 5. Sobald die interne Justage gespeichert wurde, kehrt die Waage in den normalen Wägemodus zurück.
- 6. Öffnen Sie nun das Justagemenü wie in Abschnitt 10.12.1 beschrieben und stellen Sie den gewünschten internen, automatischen oder externen Justagemodus ein.

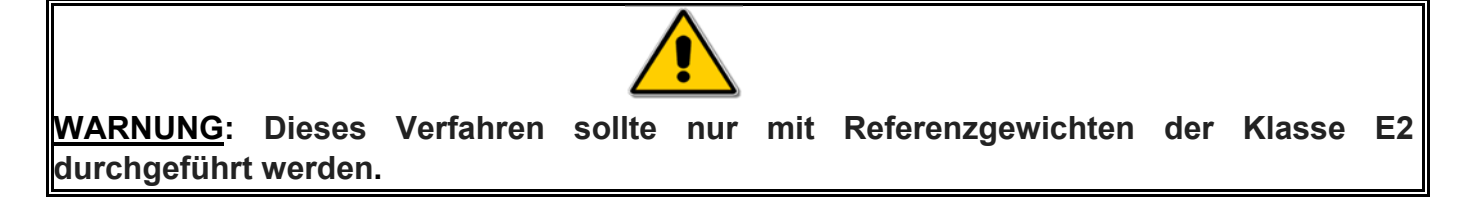

### **10.13 JUSTAGEDATEN**

Mit dieser Funktion kann der Benutzer die Daten der zuletzt durchgeführten Justage anzeigen.

 Datum **Justagemodus** Korrektur

1. Wählen Sie die Parameter, wie in Abschnitt 10 beschrieben, aus. Die Daten, die sich auf die letzte durchgeführte Justage beziehen, werden angezeigt:

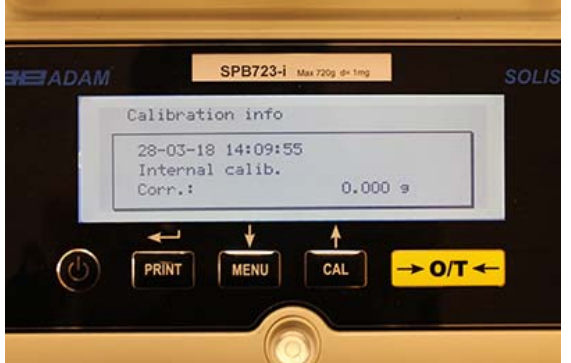

- 2. Drücken Sie die Taste **PRINT**, um die Justagedaten auszudrucken.
- 3. Drücken Sie die Taste **ON / OFF**, um den Bildschirm zu verlassen und zum Menü der Waagenparameter zurückzukehren. Es ist jetzt möglich, einen anderen Parameter auszuwählen oder durch Drücken der Taste **ON / OFF** in den Wägemodus zurückzukehren.
# **11.0 HAUPTMENÜ DER WÄGE FUNKTIONEN**

- 1. Drücken Sie die Taste **MENU** bei leerer Wägeplattform.
- 2. Folgende Parameter werden angezeigt:

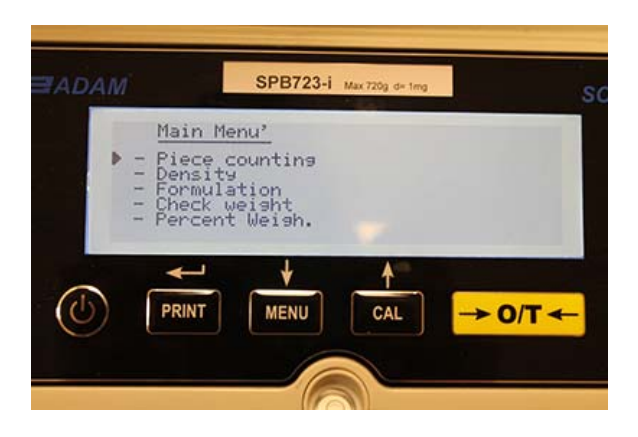

3. Verwenden Sie nun die Tasten **CAL** und **MENU**, um im Menü der Parameter nach oben oder unten zu scrollen.

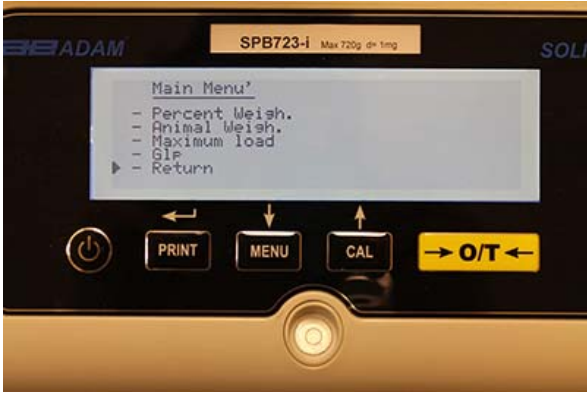

- 4. Positionieren Sie den Cursor auf den gewünschten Parameter und drücken Sie die Taste **PRINT**, um die Auswahl zu bestätigen.
- 5. Um das Menü zu verlassen, drücken Sie die Taste **ON/OFF** oder wählen Sie **Return** und drücken die Taste **PRINT**.

# **11.1 STÜCKZÄHL FUNKTION**

Mit dem Stückzählprogramm können Sie die Gesamtmenge einer Probe ermitteln, nachdem Sie eine Referenzwägung der Probe durchgeführt oder das durchschnittliche Stückgewicht der Probe eingegeben haben.

Wählen Sie das Stückzählprogramm, wie in Abschnitt 10 beschrieben. Die folgende Anzeige erscheint:

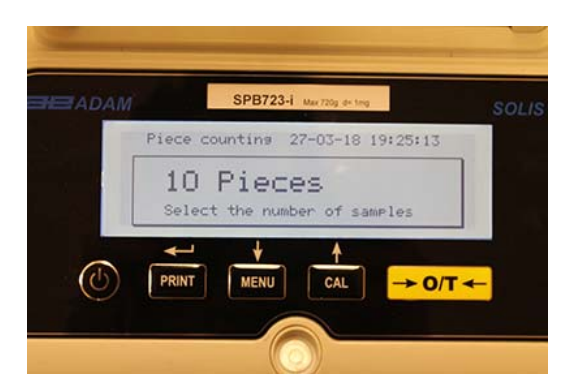

- 1. Wählen Sie die Anzahl der Teile aus, die als Probe auf die Waagschale gelegt werden sollen. Drücken Sie die Tasten **MENU** zum Erhöhen und die Taste **CAL** zum Verringern.
- 2. Stellen Sie, falls erforderlich, einen leeren Behälter auf die Plattform und drücken zur Bestätigung die Taste **PRINT**. Die Auswahl der Anzahl der Teile (10, 25, 50, 100 oder manuell, siehe Kapitel 10.3) ist eine Funktion des Stückgewichts. Befüllen Sie den leeren Behälter.
- 3. Laden Sie die angezeigte Stückzahl auf die Plattform und drücken Sie die Taste **PRINT.**

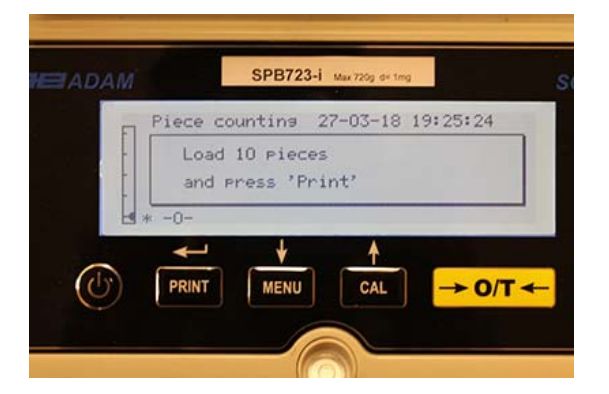

Wenn genügend Probenmuster vorhanden sind (z. B. 10 wie in der Abbildung), wird die Anzahl der geladenen Teile angezeigt. Nun ist es möglich mit dem Zählen der Teile fortzufahren.

Wenn die zu zählenden Teile ein Gewicht haben, das in Bezug auf die Ablesbarkeit der Waage zu gering ist, wird eine Fehlermeldung angezeigt. In diesem Fall wird eine Waage mit erhöhter Ablesbarkeit benötigt.

Wenn das Gewicht der Proben akzeptabel, die Stückzahl aber nicht ausreichend ist, wird die folgende Meldung angezeigt. Fügen Sie genügend Teile hinzu, z.B. verdoppeln Sie die Anzahl und drücken Sie dann die Taste **PRINT**.

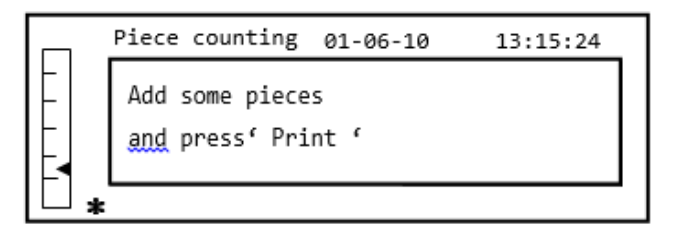

Wenn die Anzahl der Teile immer noch nicht ausreicht, erscheint die oben angezeigte Meldung erneut. Verdoppeln Sie die Anzahl der geladenen Teile erneut.

Sobald eine ausreichende Anzahl von Teilen erreicht ist, wird ihre Anzahl angezeigt und es ist möglich, mit dem Zählen fortzufahren, indem die zu zählenden Teile auf die Platte geladen werden.

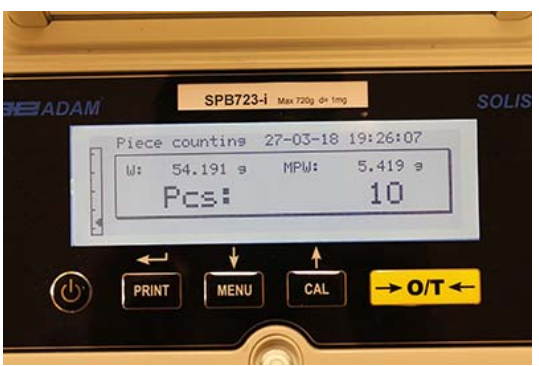

4. Um den Stückzähmodus zu verlassen, drücken Sie die Taste **ON/OFF** und die Waage kehrt zu den normalen Wägemodus zurück

### *11.1.1 Manuelle Eingabe des durchschnittlichen Stückgewichts*

Diese Funktion ermöglicht es dem Benutzer, das durchschnittliche Stückgewicht des Teils, sofern bekannt, einzugeben, wodurch die Messung der Referenzmenge vermieden wird.

1. Wählen Sie das Programm, wie in Abschnitt 10 beschrieben. Der folgende Bildschirm wird angezeigt:

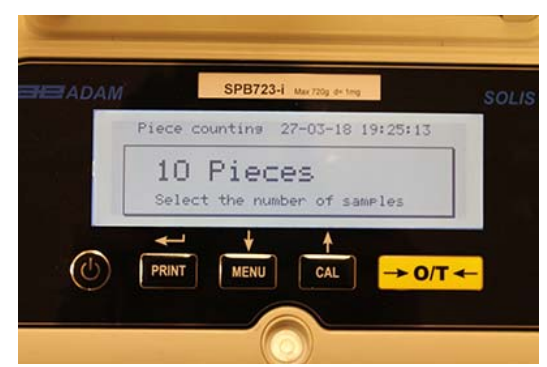

2. Drücken Sie die Taste **MENU** bis die folgende Anzeige erscheint**:**

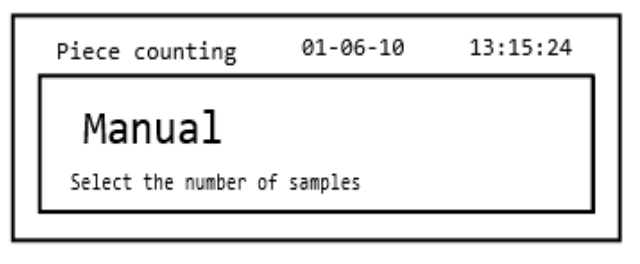

3. Drücken Sie anschließend zur Bestätigung die Taste **PRINT**.

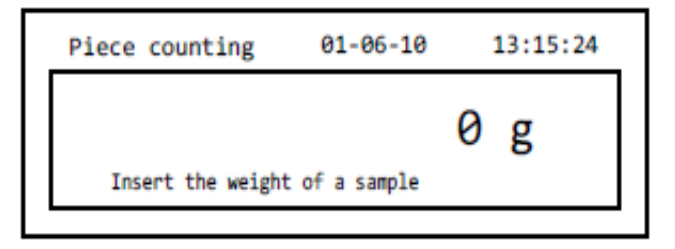

4. Geben Sie das Stückgewicht der Teile in Gramm ein und erhöhen bzw. vermindern Sie den Wert mit den Tasten **CAL** und **MENU**, und drücken Sie die Taste **O/T**, um zum nächsten Wert zu gelangen. Um eine Dezimalstelle einzufügen, halten Sie die Taste **CAL** für längere Zeit gedrückt. Während der Eingabephase können Sie durch längeres Drücken der Taste **O/T** den eingegebenen Wert löschen.

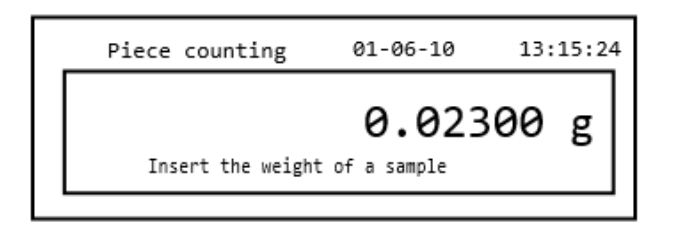

5. Drücken Sie die Taste "**PRINT",** um zu bestätigen. Wenn das eingegebene Teil weniger als das 100-fache der Auflösung der Waage beträgt, wird eine Fehlermeldung angezeigt. Um das Menü zu verlassen, ohne das Gewicht einzugeben, drücken Sie die Taste **ON/OFF**.

6. Wenn das Gewicht ausreicht, wird **"0"** auf dem Display angezeigt; nun ist es möglich, mit dem Zählen fortzufahren, während die Teile auf die Plattform geladen werden.

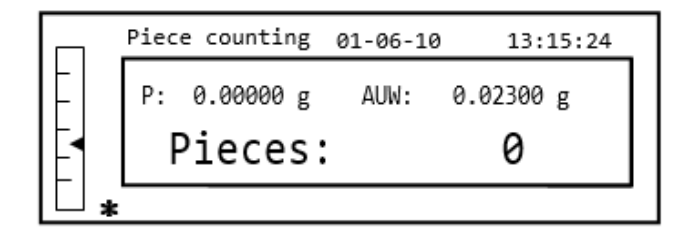

7. Um den Stückzählungsmodus zu verlassen, drücken Sie die taste **ON/OFF.**

Es ist auch möglich, die optionale alphanumerische Tastatur zu verwenden, um das durchschnittliche Stückgewicht der Probe einzugeben. In diesem Fall führen Sie das oben beschriebene Verfahren aus, um in den manuellen Eingabemodus zu gelangen.

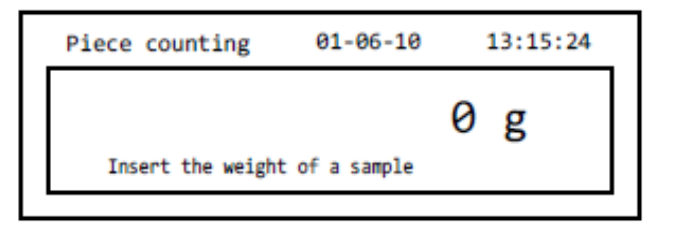

- 1. Geben Sie das Gewicht der Probe in Gramm ein, indem Sie die Zifferntasten von 0 bis 9 und den Dezimalpunkt verwenden. Im Fehlerfall drücken Sie die Taste **CLEAR** für einen Neustart.
- 
- 2. Drücken Sie die Taste **Print**, um zu bestätigen.
- 3. Wenn das eingegebene Teil weniger als die 100-fache Auflösung der Waage beträgt, wird eine Fehlermeldung angezeigt. Um das Menü zu verlassen, ohne das Gewicht einzugeben, drücken Sie die Taste **ON/OFF**.
- 4. Wenn das Gewicht ausreicht, wird **"0"** angezeigt; nun ist es möglich, mit dem Zählen fortzufahren, während die Teile auf die Plattform geladen werden.
- 5. Um den Stückzählungsmodus zu verlassen, drücken Sie die Taste **ON/OFF.**

### *11.1.2 Automatische Aktualisierung des durchschnittlichen Stückgewichts*

Nachdem die Probe genommen wurde, kann das durchschnittliche Stückgewicht auf folgende Weise aktualisiert werden

- 1. Anstatt alle zu zählenden Teile zu laden, laden Sie eine geringer Anzahl von Teilen, etwa doppelt so viele, wie die auf der Waagschale und warten bis zum Piepton.
- 2. Dieser Vorgang kann nun mit bis zu 255 Teilen wiederholt werden oder Sie können mit dem normalen Zählen der Teile fortfahren.
- Diese Routine ermöglicht eine genauere Feststellung des durchschnittlichen Stückgewichts und eine bessere Genauigkeit beim Zählen der Teile.

### *HINWEIS: Die automatische Aktualisierung ist nicht aktiv, wenn die Probenahme durch Eingeben des durchschnittlichen Stückgewichts durchgeführt wurde.*

# **11.2 DICHTEBESTIMMUNG EINES FESTSTOFFS ODER EINER FLÜSSIGKEIT**

Das Programm ermöglicht die Bestimmung der Dichte eines Feststoffs oder einer Flüssigkeit durch Verwendung des Hakens für Unterflurwägung oder des Zubehörs für die Dichtebestimmung.

### *11.2.1 Dichtebestimmung eines Feststoffs*

1. Wählen Sie das Programm, wie in Abschnitt 10 beschrieben. Folgende Anzeige erscheint:

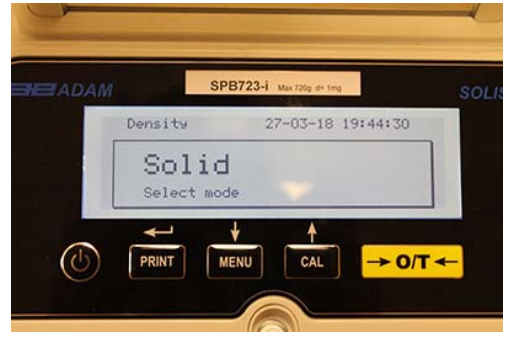

- 2. Drücken Sie die Taste **PRINT**, um die Auswahl zu bestätigen.
- 3. Der Dichtewert der zu verwendenden Flüssigkeit wird angezeigt. Der Defaultwert ist 1.0000 (distilleries Wasser bei 20°C).

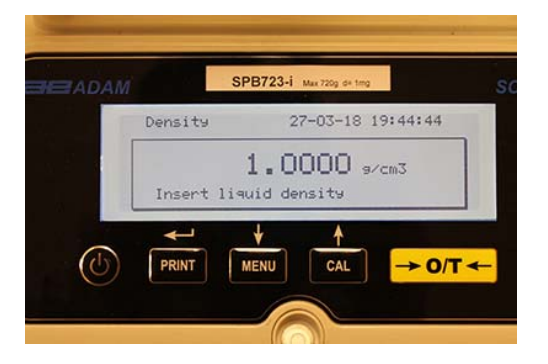

4. Mit den Tasten **CAL** und **MENU** können Sie den Wert erhöhen oder verringern, um einen anderen Wert einzugeben; drücken Sie die Taste **O/T**, um zum nächsten Wert zu gelangen. Während der Eingabe können Sie durch längeres Drücken der Taste **O/T** den eingegebenen Wert löschen.

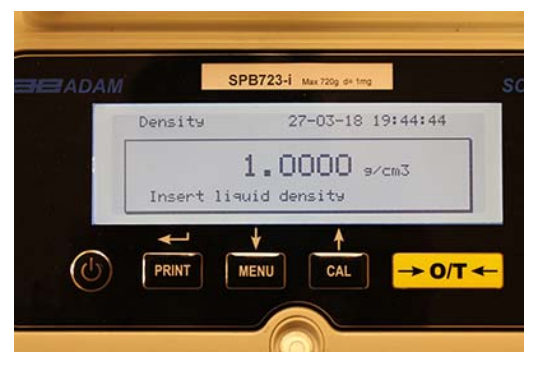

- 5. Sobald der gewünschte Wert eingestellt ist, drücken Sie die Taste **PRINT**.
- 6. Sie werden nun gebeten, den Feststoff in der Luft zu wiegen.

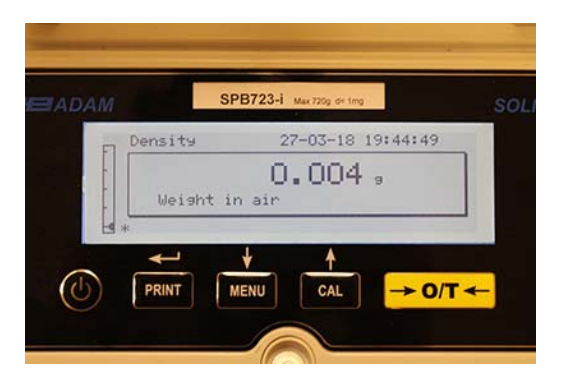

- 7. Drücken Sie bei Bedarf Tara und legen den Feststoff auf. Warten Sie, bis das Stabilitätssymbol angezeigt wird, und drücken die Taste **PRINT**, um den Wert zu übernehmen. Das Wort "wait ..." erscheint, während das Gewicht festgestellt wird.
- 8. Das Gewicht des Feststoffs in der Flüssigkeit wird dann angefordert. Führen Sie die Tara des Behälters in der Flüssigkeit aus. Legen Sie den Feststoff in den Behälter, tauchen Sie den Feststoff ein und warten Sie, bis die Stabilitätsanzeige erscheint. Drücken Sie dann die Taste **PRINT**. Das Wort "warten..." wird angezeigt, während das Gewicht festgestellt wird.

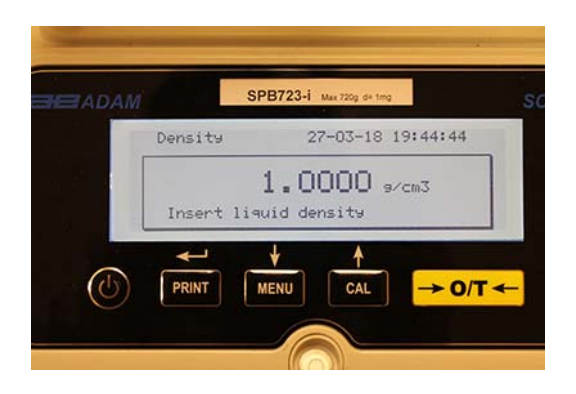

- 9. Das Ergebnis der Dichteberechnung des Feststoffs wird nun angezeigt. Wenn die Waage mit einem Drucker ausgestattet ist, kann der Dichtewert durch Drücken der Taste **PRINT** gedruckt werden ("ERRO6" wird im Fehlerfall angezeigt).
- 10. Drücken Sie nun die Taste **ON / OFF**, um die Dichteberechnung zu verlassen oder die Taste **MENU**, um die Dichtemessung für einen anderen Feststoff durchzuführen.

### *11.2.2 Dichtebestimmung einer Flüssigkeit*

1. Wählen Sie das Programm, wie in Abschnitt 10 beschrieben. Der folgende Bildschirm wird angezeigt:

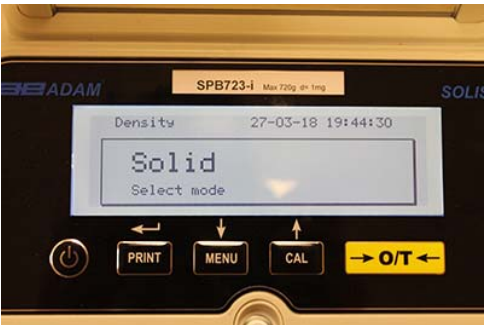

2. Drücken Sie die Taste **MENU**, um den Flüssigkeitsmodus auszuwählen. Drücken Sie dann die Taste **PRINT** zur Bestätigung.

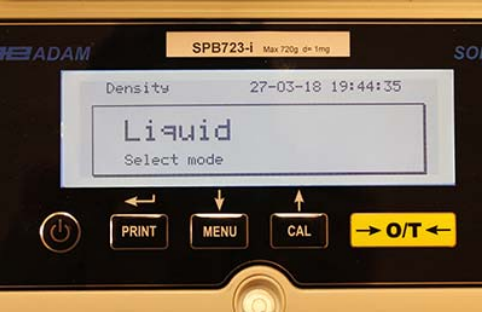

3. Der Defaultwert für die Dichte des Feststoffs wird angezeigt. Der Wert ist 3.0000 g / cm3:

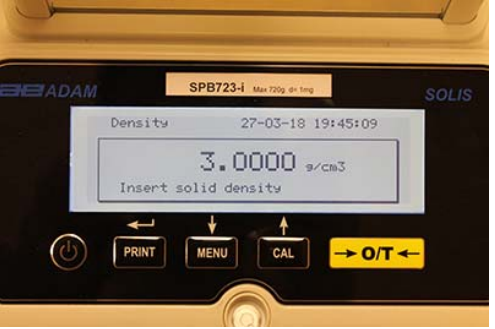

4. Mit den Tasten **CAL** und **MENU** können Sie den Wert erhöhen oder verringern, um einen anderen Wert einzugeben; drücken Sie die Taste **O/T**, um zum nächsten Wert zu gelangen. Während der Eingabe können Sie durch längeres Drücken der Taste **O/T** den eingegebenen Wert löschen.

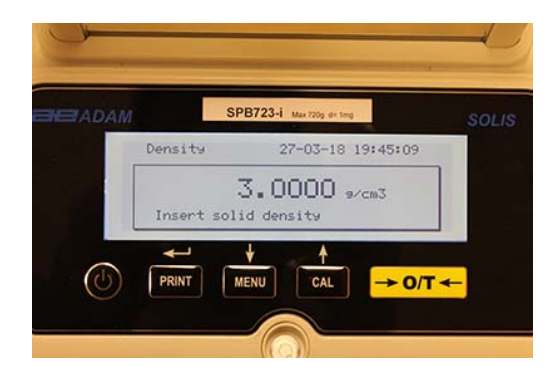

**Hinweis: Es ist auch möglich, den Wert über die optionale alphanumerische Tastatur einzustellen.** 

- 5. Sobald der gewünschte Wert eingestellt ist, drücken Sie die Taste **PRINT**.
- 6. Sie werden nun aufgefordert, den Behälter in der Luft zu wiegen:

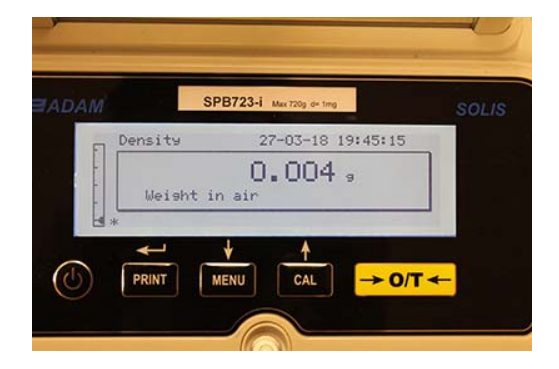

- 7. Drücken Sie bei Bedarf auf Tara und befüllen Sie den Behälter. Warten Sie, bis das Stabilitätssymbol angezeigt wird und drücken die Taste **PRINT**, um den Wert zu übernehmen. Das Wort "wait ..." erscheint, während das Gewicht übernommen wird.
- 8. Nun wird das Wiegen des in die Flüssigkeit eingetauchten Behälters angefragt. Tauchen Sie hierzu den Feststoff in die Flüssigkeit ein, warten Sie, bis die Stabilitätsanzeige erscheint und drücken Sie dann die Taste **PRINT** Das Wort "wait ..." wird angezeigt, während das Gewicht festgestellt wird.

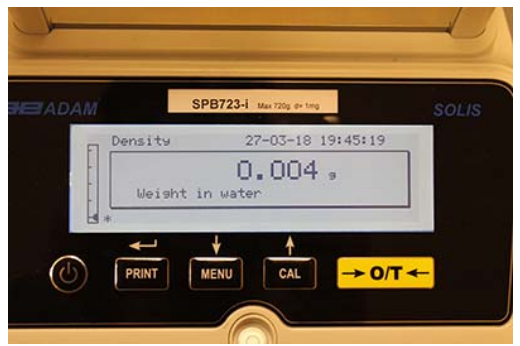

9. Das Ergebnis der Dichteberechnung der Flüssigkeit wird nun angezeigt. Wenn die Waage mit einem Drucker ausgestattet ist, kann der Dichtewert durch Drücken der Taste **PRINT** gedruckt werden.

10. Im Fehlerfall wird Folgendes angezeigt:

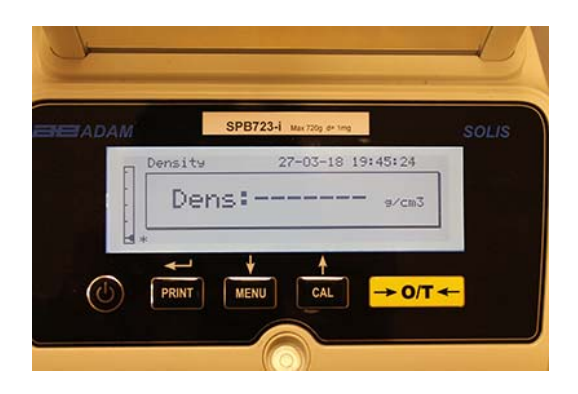

11. Drücken Sie die Taste **ON/OFF**, um die Funktion zu verlassen oder die Taste **MENU**, um die Dichtemessung für eine andere Flüssigkeit durchzuführen.

## **11.3 REZEPTUR FUNKTION**

### *11.3.1 Manuelle Rezeptur*

1. Wählen Sie das Programm, wie in Abschnitt 10 beschrieben. Folgende Anzeige erscheint:

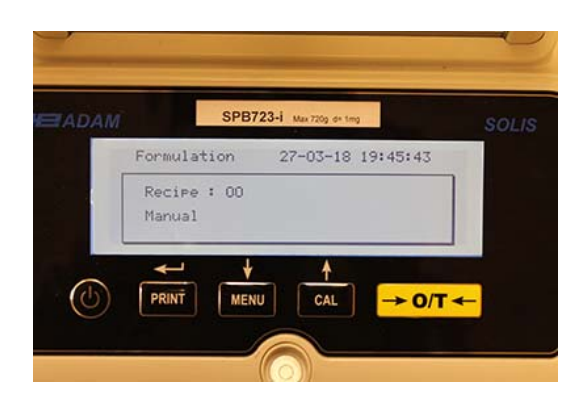

2. Drücken Sie die Taste **PRINT**, um die Auswahl zu bestätigen.

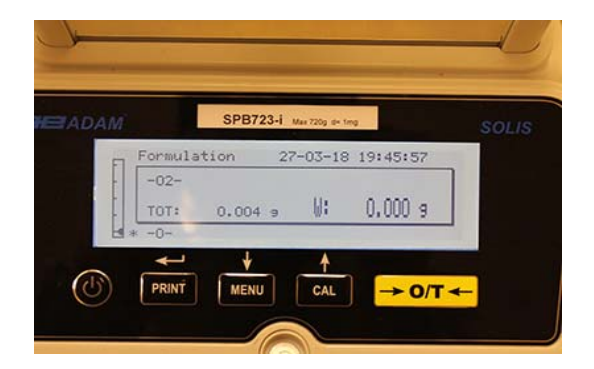

3. Drücken Sie, wenn nötig, Tara und laden Sie die erste Zutat.

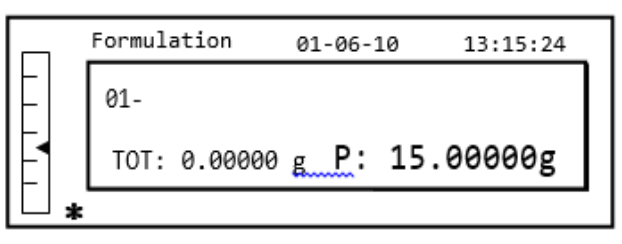

4. Drücken Sie die Taste **PRINT** zur Bestätigung.

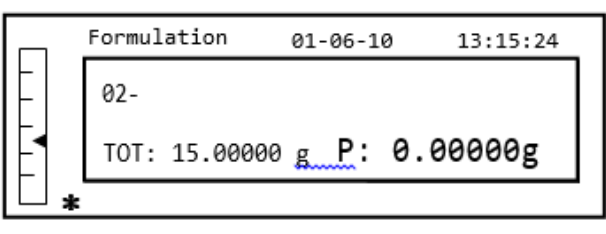

5. Drücken Sie, wenn nötig, Tara und laden Sie die zweite Zutat.

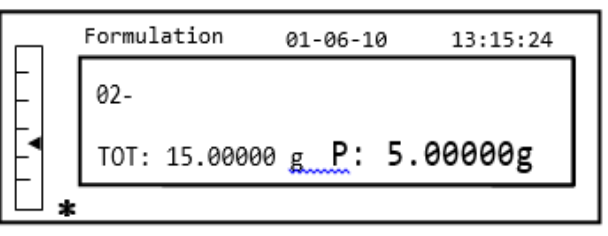

- 6. Drücken Sie die Taste **PRINT** zur Bestätigung.
- 7. Der Vorgang lässt sich bis zu einer maximalen Anzahl von 99 Zutaten wiederholen.

## *Hinweis: Während der Erfassung der Zutat bedeutet die Anzeige Err10, dass ein negativer Gewichtswert vorliegt. Stellen Sie sicher, dass Sie beim Laden und Nullstellen der Zutaten keinen Fehler gemacht haben.*

8. Um den Vorgang zu beenden, halten Sie - nach dem Ausdruck der Werte der einzelnen Komponenten und des Gesamtwerts - die Taste **PRINT** gedrückt, bis der Piepton verstummt. Es erscheint folgende Anzeige:

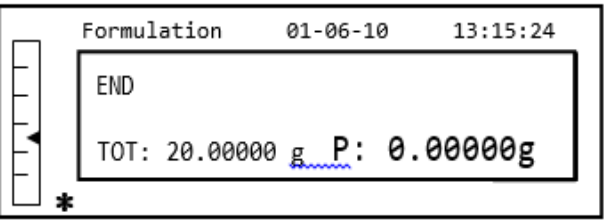

9. Um den Bildschirm zu verlassen und eine neue Rezeptur durchzuführen, drücken Sie einmal die Taste **ON/OFF**. Um das Programm zu verlassen und zum Wägemodus zurückzukehren, drücken Sie die Taste **ON/OFF** zwei Mal hintereinander.

### *11.3.2 Rezeptur speichern*

1. Wählen Sie das Programm, wie in Abschnitt 10 beschrieben. Die folgende Anzeige erscheint:

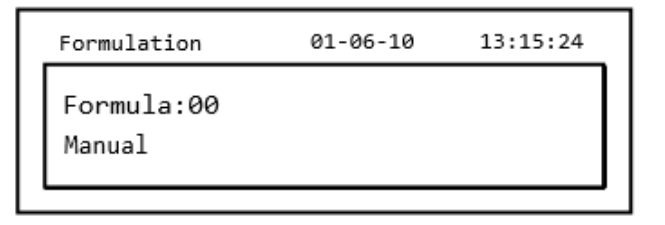

2. Wählen Sie die Nummer der zu speichernden oder zu ändernden Rezeptur und erhöhen oder vermindern die Zahl hinter dem Wort "Formula" mit den Tasten **CAL** und **MENU**. Drücken Sie dann die Taste **PRINT** und halten diese gedrückt, um die Auswahl zu bestätigen und das " **Formula Setup**"-Menü aufzurufen, bis der Signalton erlischt.

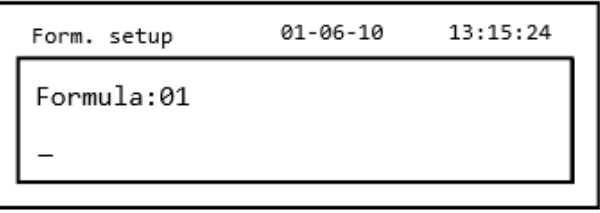

3. Geben Sie den Namen der Rezeptur ein (eine Reihe von Zahlen oder Buchstaben, max. 20 Zeichen), indem Sie mit den Tasten **MENU** oder **CAL** durch alle verfügbaren Zeichen scrollen und mit der Taste **TARE** zum nächsten Zeichen wechseln. Um Groß- und Kleinbuchstaben auszuwählen, drücken und halten Sie die Taste **MENU** gedrückt, bis der Signalton erlischt.

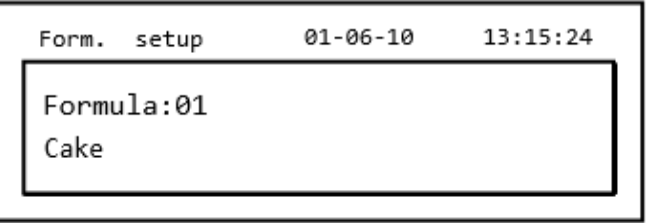

4. Drücken Sie die Taste **PRINT** zur Bestätigung.

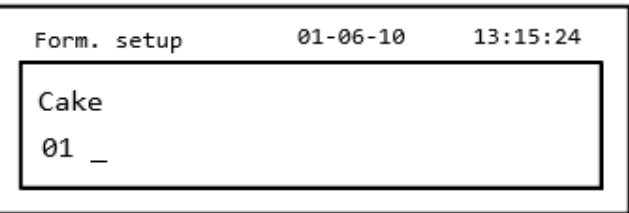

- 5. Geben Sie den Namen der ersten Komponente ein (es kann sich um eine Reihe von Zahlen oder Buchstaben handeln, maximal 11 Zeichen), indem Sie mit den Tasten **MENU** oder **CAL**  durch die verfügbaren Zeichen scrollen.
- 6. Drücken Sie die Taste **PRINT**, um den Wert zu bestätigen und zu sichern.

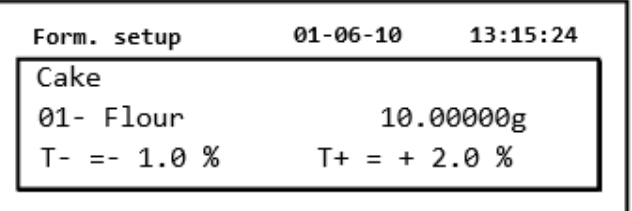

- 7. Mit den Tasten **MENU** oder **CAL** können Sie die Menge der Komponente erhöhen oder verringern. Durch Drücken der Taste **O/T** gelangen Sie zum nächsten Wert und mit der Taste **PRINT** zum nächsten Parameter.
- 8. Geben Sie nun die negative Toleranz ein und drücken Sie die Taste **PRINT**, um zum nächsten Parameter zu gelangen.
- 9. Nun geben Sie die positive Toleranz ein.
- 10. Dann rücken Sie die Taste **PRINT**, um den Wert zu bestätigen und zu sichern.
- 11. Wiederholen Sie den beschriebenen Vorgang von Punkt 5 bis Punkt 10, um alle gewünschten Komponenten, bis zu einem Maximum von 20, einzugeben.
- 12. Nachdem alle erforderlichen Komponenten eingegeben sind, drücken Sie die Taste **ON/OFF**, um den Speicherprozess der Rezeptur zu verlassen.

### *11.3.3 Rezeptur aufrufen*

1. Wählen Sie das Programm, wie in Abschnitt 10 beschrieben. Folgende Anzeige erscheint:

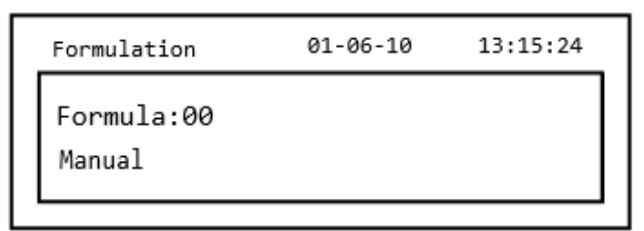

2. Wählen Sie durch Scrollen mit den Tasten **CAL** und **MENU** den zuvor gespeicherten Namen der benötigten Rezeptur unter den verfügbaren Rezepturen aus.

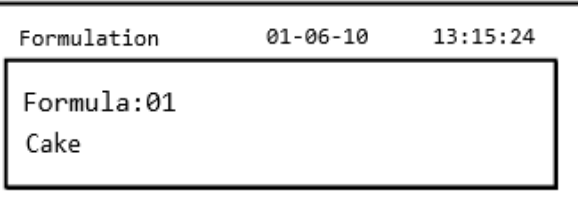

3. Drücken Sie die Taste **PRINT**, um die Auswahl zu bestätigen.

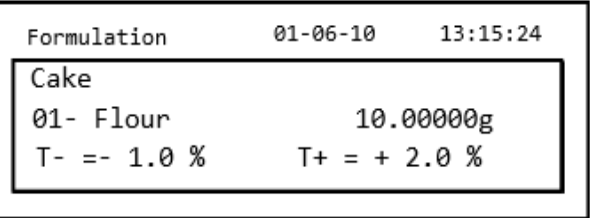

- 4. Es ist nun möglich, die verschiedenen Komponenten und die relativen Mengen der ausgewählten Rezeptur mit den Tasten **MENU** und **CAL** anzuzeigen.
- 5. Drücken Sie erneut die Taste **PRINT**, um den Multiplikator der neuen Rezeptur einzugeben.

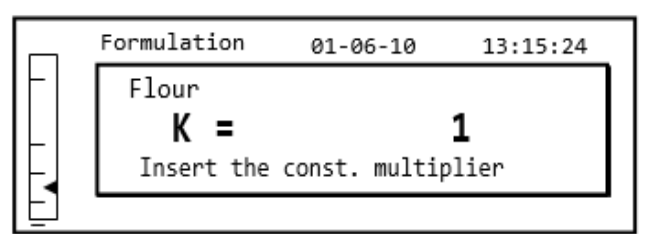

6. Geben Sie nun den Multiplikator ein, um die gewünschte Produktmenge zu bestimmen. Verwenden Sie die Tasten **MENU**- oder **CAL**, um den Wert zu erhöhen oder zu verringern

**Beispiel:** Wenn die eingegebene Formel für 100 g des Produkts ist, werden durch Einfügen von K = 2 die Werte aller Komponenten neu berechnet, um eine Gesamtmenge des Produkts von 200 g zu erhalten.

7. Drücken Sie erneut die Taste **PRINT**, um mit dem Wiegen der verschiedenen Komponenten zu beginnen. Falls erforderlich, tarieren Sie, bevor Sie eine neue Komponente zuwiegen siehe oben rechts in der Anzeige.

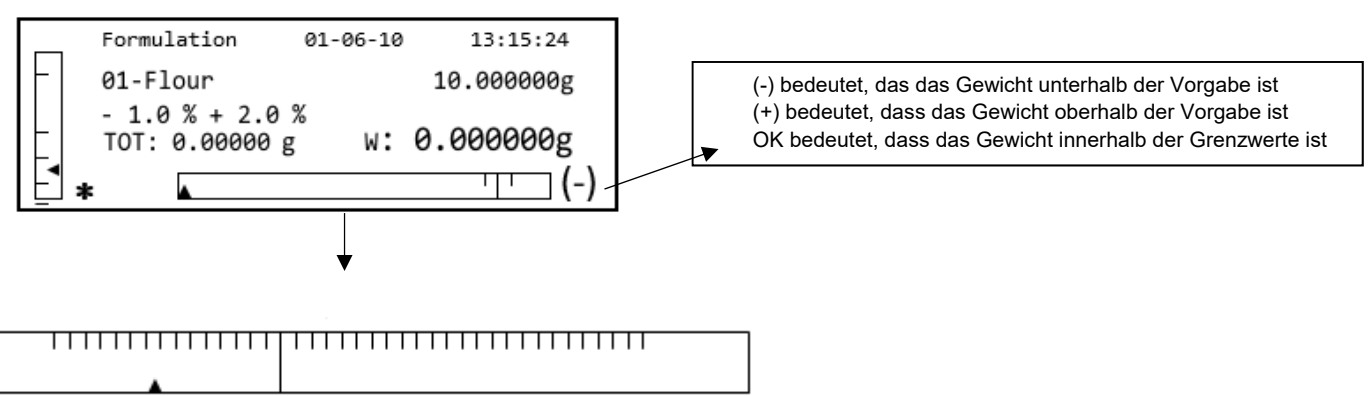

Wenn der Wert der Komponente sich dem zulässigen Grenzwert annähert, wird der Dosierbalken automatisch vergrößert, um den Dosiervorgang zu erleichtern.

8. Drücken Sie die Taste **PRINT**, um zur nächsten Komponente zu gelangen.

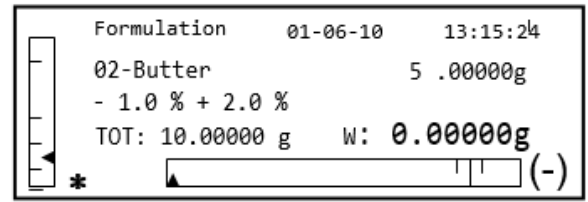

- 9. Falls erforderlich, tarieren Sie, bevor Sie die oben rechts angezeigte Menge der Komponente abmessen.
- 10. Drücken Sie die Taste **PRINT,** um zur nächsten Komponente zu gelangen.
- 11. Wiederholen Sie den Vorgang solange, bis alle Komponenten eingegeben sind. Danach werden die Gewichte der einzelnen Komponenten und das Gesamtgewicht gedruckt, wenn ein Drucker angeschlossen ist. Es erscheint folgende Anzeige:

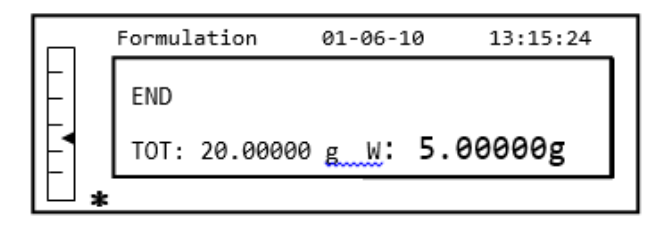

12. Um den Bildschirm zu verlassen und eine neue Rezeptur durchzuführen, drücken Sie einmal die Taste **ON/OFF**. Um das Programm zu verlassen und zum Wägemodus zurückzukehren, drücken Sie die Taste **ON/OFF** zwei Mal hintereinander.

Sie können die Rezeptur jederzeit unterbrechen und verlassen, indem Sie die Taste **ON/OF** drücken.

## **11.4 KONTROLLWÄGE FUNKTION**

Mit der Kontrollwägefunktion können Sie feststellen, ob das Gewicht auf der Waagschale oberhalb, unterhalb oder innerhalb der vom Benutzer voreingestellten Grenzwerte liegt.

1. Wählen Sie die Funktion, wie in Abschnitt 10 beschrieben. Die folgende Anzeige erscheint:

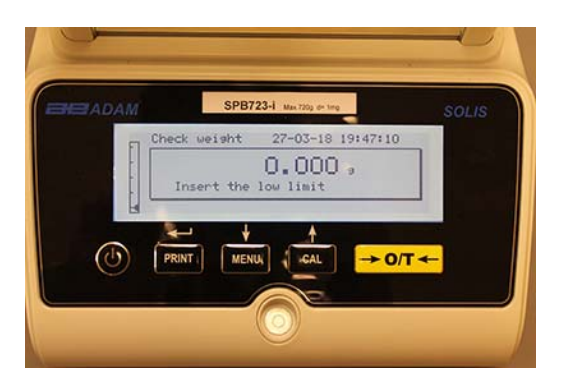

- 2. Geben Sie den UNTEREN Grenzwert ein, mit den Tasten **CAL** und **MENU** erhöhen oder verringern Sie den Wert; drücken Sie die Taste **O/T**, um zur nächsten Nummer zu gelangen. Während der Eingabephase können Sie durch längeren Druck auf die Taste **O/T** den eingegebenen Wert löschen.
- 3. Drücken Sie die Taste **PRINT,** um zu bestätigen. Der eingegebene Wert bleibt gespeichert, bis die Waage ausgeschaltet wird.
- 4. Folgender Bildschirm wird angezeigt:

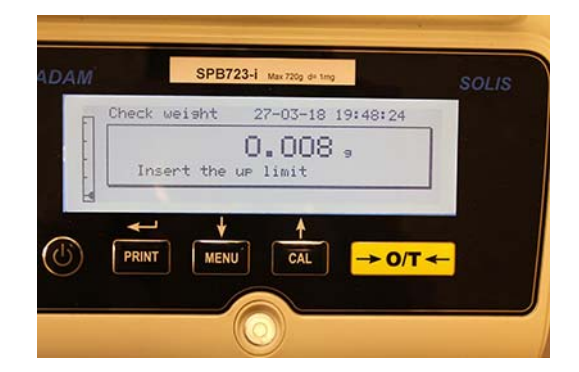

- 5. Geben Sie jetzt den OBEREN Grenzwert ein, indem Sie die gleiche Vorgehensweise verwenden, die auch die Eingabe des UNTEREN Grenzwertes beschreibt.
- 6. Drücken Sie die Taste **PRINT**, um zu bestätigen. Der eingegebene Wert bleibt gespeichert, bis die Waage ausgeschaltet wird.
- 7. Dann wird der folgende Bildschirm angezeigt:

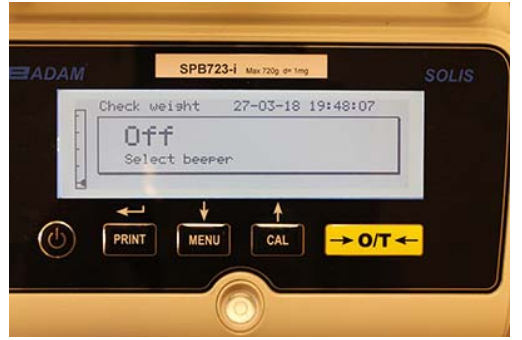

- 8. Wählen Sie mit der Taste **MENU** aus, ob der Signalton ein- oder ausgeschaltet ist, wenn das Gewicht innerhalb der zwei festgelegten Grenzwerte liegt. Bestätigen Sie die Auswahl mit der Taste **PRINT**.
- 9. Wenn die Grenzwerte korrekt eingegeben wurden, kehrt die Waage in den Wägemodus zurück und zeigt an, ob das Gewicht innerhalb oder außerhalb der Grenzwerte ist (+ OBERER Grenzwert, - UNTERER Grenzwert, OK innerhalb der Grenzwertsätze).

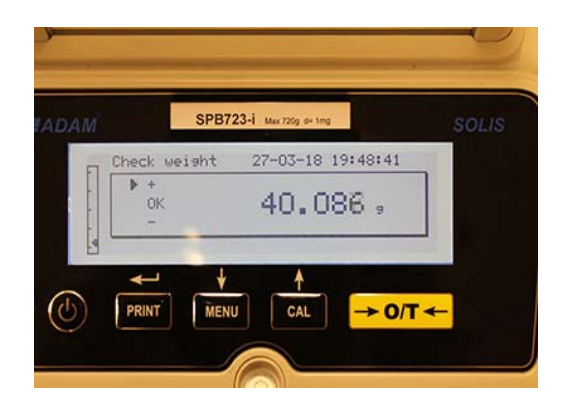

HINWEIS: Wenn die Werte nicht richtig eingestellt wurden, wird die Meldung "ERROR 07" *angezeigt.* 

Die Grenzwertfunktion hat drei Betriebmodi:

### *A) Beide Grenzwerte festgelegt*

In diesem Modus kann der Benutzer einen Akzeptanzbereich festlegen, indem er eine untere und eine obere Grenze eingibt. Innerhalb dieser Grenzwerte wird das Gewichts als ok angesehen, gekennzeichnet durch das Symbol "OK", das, zusammen mit einem akustischen Signal (sofern aktiviert), auf dem Bildschirm erscheint. Wenn das Gewicht unter dem Wert der eingestellten unteren Grenze liegt, wird das Symbol "L" angezeigt, während, wenn der Wert über der eingestellten oberen Grenze liegt, das Symbol "H" angezeigt wird.

## *B) Unterer Grenzwert festgelegt*

Wenn nur die untere Grenze eingestellt ist und die obere Grenze auf Null bleibt, wird das Gewicht jedes Mal als in Ordnung betrachtet, wenn der Wert des Gewichts oberhalb der eingestellten unteren Grenze liegt, erkennbar an der Anzeige des "OK" -Symbols zusammen mit dem akustisches Signal (falls aktiviert). Wenn das Gewicht unter dem Wert der eingestellten unteren Grenze liegt, wird das Symbol "L" angezeigt.

## *C) Oberer Grenzwert festgelegt*

Wenn nur die obere Grenze eingestellt ist und die untere Grenze auf Null bleibt, wird das Gewicht jedes Mal als in Ordnung betrachtet, wenn der Wert des Gewichts unterhalb der eingestellten oberen Grenze liegt, erkennbar an der Anzeige des "OK" -Symbols zusammen mit dem akustisches Signal (falls aktiviert). Wenn das Gewicht über dem Wert der eingestellten oberen Grenze liegt, wird das Symbol "H" angezeigt.

# **11.5 PROZENTWÄGE FUNKTION**

Mit dieser Funktion können Sie das Gewicht als Prozentsatz eines Referenzgewichts ermitteln. Das Referenzgewicht wird als 100% Wert angenommen (Werkseinstellung).

Es gibt zwei Modi für die Erfassung des Referenzgewichts - ein automatisches (mit Referenzgewicht) und ein manuelles (mit der manuellen Eingabe des Wertes des Referenzgewichts).

### *11.5.1 Automatikmodus mit Referenzgewicht*

1. Wählen Sie die Funktion, wie in Abschnitt 10 beschrieben. Der folgende Bildschirm wird angezeigt:

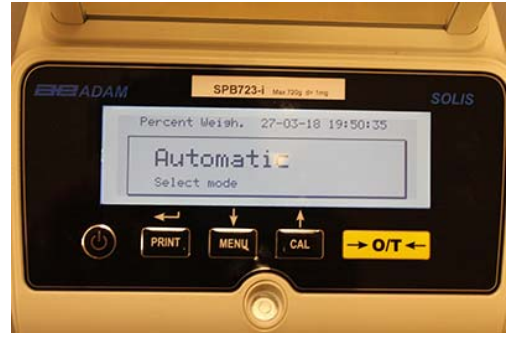

- 2. Bestätigen Sie den Automatikmodus indem Sie die Taste **PRINT**.
- 3. Die Waage wird tariert und Sie werden gebeten, das Referenzgewicht auf die Wägeplattform zu legen.

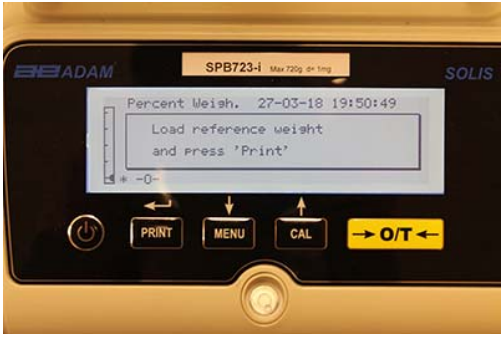

4. Legen Sie das Referenzgewicht auf die Wägeplattform und drücken Sie die Taste **PRINT**. Das Wort **"Wait"** (Warten) wird angezeigt. Sobald das Gewicht erfasst ist, erscheint die Anzeige des Gewichts, des Referenzgewichts und des Prozentgewichts auf dem Bildschirm.

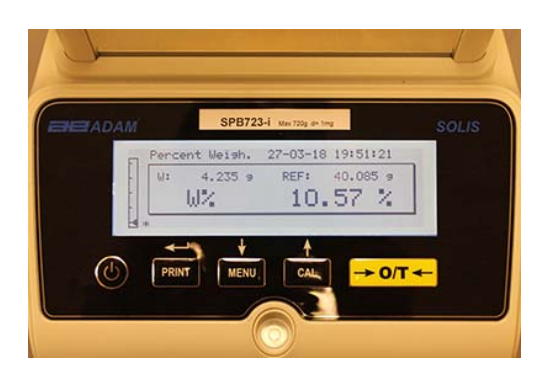

- 5. Entfernen Sie nun das Referenzgewicht, laden Sie die Probe und lesen Sie das Prozentgewicht ab
- 6. Drücken Sie die Taste **ON/OFF**, um die Prozentwägefunktion zu verlassen.

### *HINWEIS: Wenn das eingegebene Referenzgewicht weniger als 10 Ziffernschritte ist, wird die Meldung ERROR 07 angezeigt.*

# *11.5.2 Modus mit manueller Eingabe des Referenzgewichtes.*

1. Wählen Sie die Funktion, wie in Abschnitt 10 beschrieben. Es erscheint folgende Meldung:

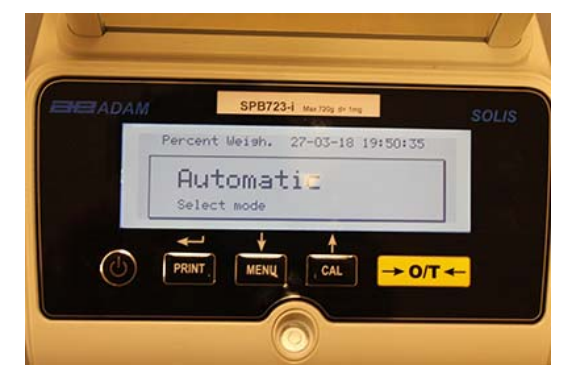

2. Drücken Sie die Taste **MENU**, um den manuellen Modus zu wählen.

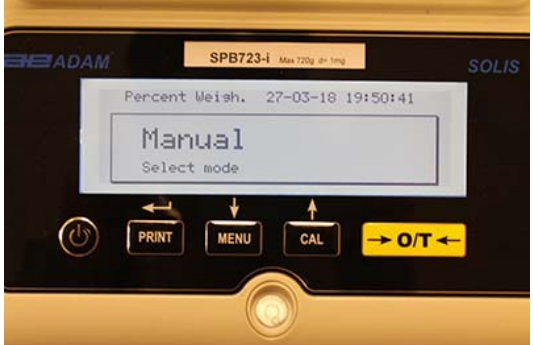

- 3. Bestätigen Sie den manuellen Modus, indem Sie die Taste **PRINT** drücken.
- 4. Sie können jetzt den Wert für das Referenzgewicht, indem Sie mit den Tasten **CAL** und **MENU** den Wert erhöhen oder verringern und mit der Taste **O/T** zum nächsten Wert wechseln. Während der Eingabe können Sie mit der Taste **O/T** den eingegebenen Wert löschen. Der eingegebene Wert bleibt solange gespeichert, bis die Waage ausgeschaltet wird. Es ist auch möglich, den Wert über die optionale, alphanumerische Tastatur einzugeben.
- 5. Nachdem Sie den angeforderten Referenzgewichtswert eingegeben haben, drücken Sie die Taste " **ENTER".**

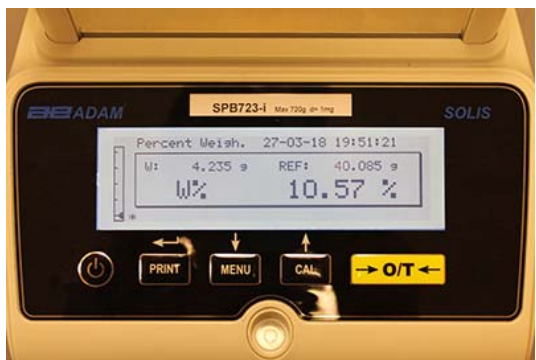

- 6. Laden Sie nun die Probe und lesen Sie den Prozentwert ab.
- 7. Drücken Sie die Taste **ON/OFF**, um die Prozentwägefunktion zu verlassen.

# *HINWEIS: Wenn das eingegebene Referenzgewicht weniger als 10 Ziffernschritte anzeigt, wird die Meldung ERROR 07 angezeigt.*

# **11.6 DYNAMISCHE / TIERWÄGE FUNKTION**

Mit der Tierwägefunktion können Sie für einen einstellbaren Zeitraum ein Durchschnittsgewicht von sich bewegenden Objekten oder Tieren erfassen.

1. Wählen Sie die Funktion, wie in Abschnitt 10 beschrieben. Die folgende Anzeige erscheint:

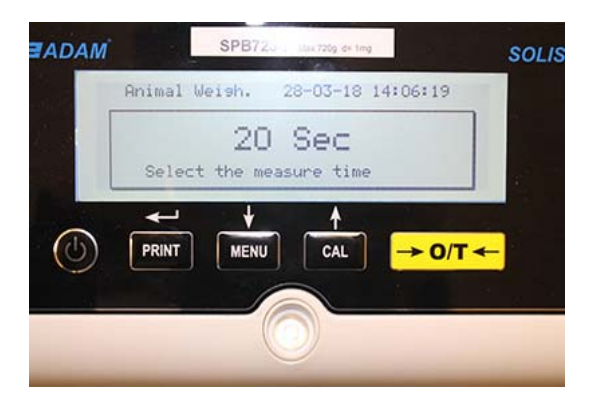

2. Stellen Sie den gewünschten Zeitraum zwischen 5 bis 90 Sekunden ein, verwenden Sie die Taste **MENU** zum Verringern und **CAL**, um den Zeitraum zu erhöhen. Bestätigen Sie dann mit der Taste **PRINT**.

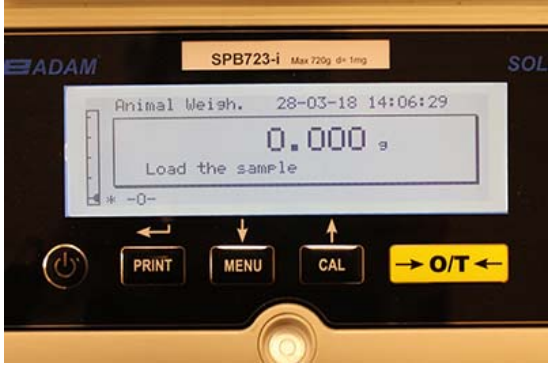

- 3. Setzen Sie die zu wiegende Probe auf die Wägeplattform und drücken Sie die Taste **PRINT**; der Wert des aktuellen Gewichts und die eingestellte Countdown-Zeit werden angezeigt.
- 4. Wenn Gewicht und Zeit eingestellt sind, erscheint das Gewicht auf dem Display mit dem Hinweis, dass eine Durchschnittsberechnung erfolgte.

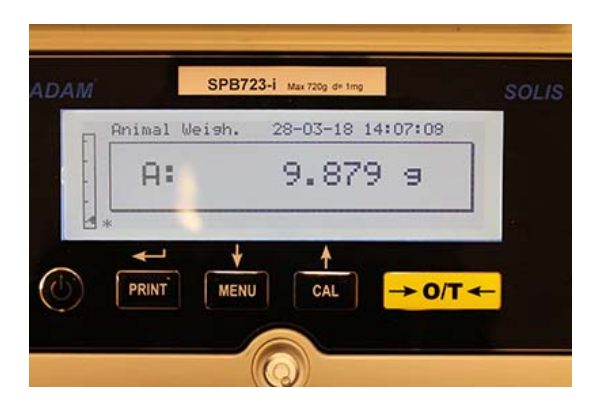

5. Drücken Sie die Taste **ON/OFF** einmal, um eine weitere Messung durchzuführen oder zweimal, um die Funktion zu verlassen.

### **11.7 PEAK HOLD / MAXIMALLAST FUNKTION**

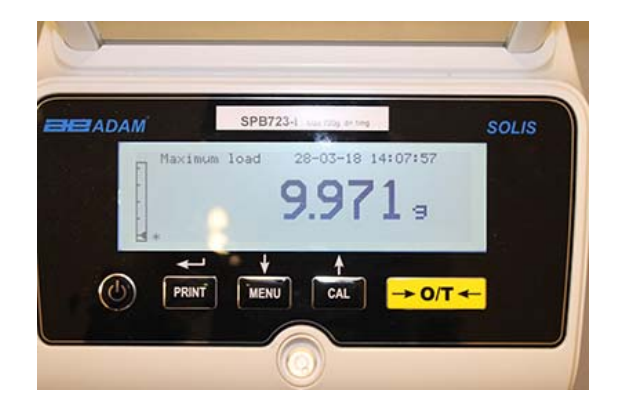

Mit der Funktion "Peak Hold" (maximale Last) können Sie die Spitzenlast eines Feststoffs messen.

- 1. Wählen Sie die Funktion, wie in Abschnitt 10 beschrieben.
- 2. Eine Tarierung wird automatisch ausgeführt und die folgende Anzeige erscheint oben links: "maximum load" (maximale Last).
- 3. Die Maximallastberechnung kann jetzt durchgeführt werden.
- 4. Drücken Sie die Taste **TARE**, um eine weitere Messung durchzuführen.
- 5. Drücken Sie die Taste ON/OFF, um die "Peak Hold"/ Maximallastfunktion zu verlassen.

### **11.8 GLP FUNKTION**

Mit der Funktion "GLP" können Sie die Parameter der Waage und des Bedieners speichern, um diese zusammen mit dem Wert der Testergebnisse ausdrucken zu können.

1. Wählen Sie die Funktion, wie in Absatz 10 beschrieben. Folgende Anzeige erscheint:

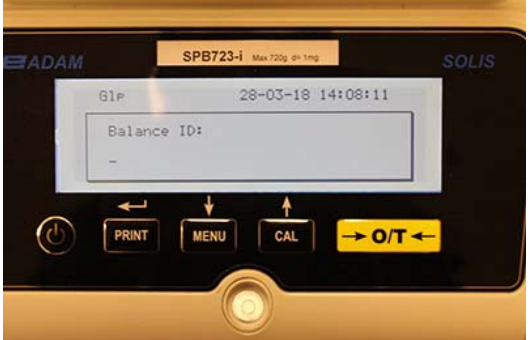

2. Geben Sie die Waagen-ID ein (diese kann aus einer Reihe von Zahlen oder Buchstaben bestehen, max. 18 Zeichen), indem Sie mit den Tasten **MENU** und **CAL** durch alle verfügbaren Zeichen scrollen. Um Groß- und Kleinbuchstaben auszuwählen, halten Sie die Taste **MENU**  gedrückt, bis der Signalton verstummt.

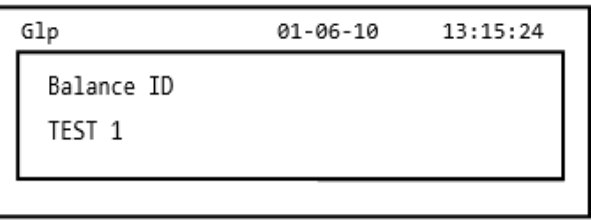

3. Geben Sie die Benutzer-ID ein (diese kann aus einer Reihe von Zahlen oder Buchstaben bestehen, max. 18 Zeichen), indem Sie mit den Tasten **MENU** und **CAL** durch alle verfügbaren Zeichen scrollen.

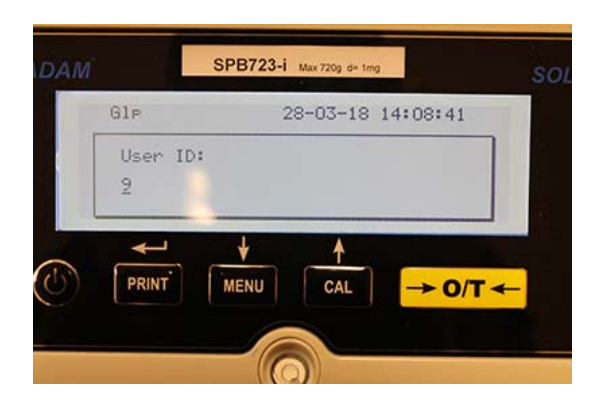

4. Bestätigen Sie diese durch Drücken der Taste **PRINT**.

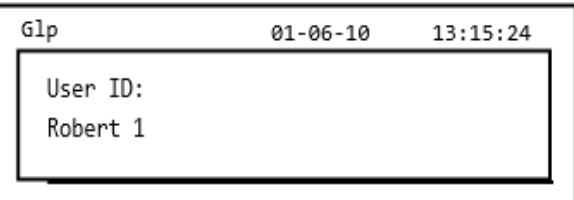

5. Geben Sie die Projektkennung ein (diese kann aus einer Reihe von Zahlen oder Buchstaben bestehen, max. 18 Zeichen), indem Sie mit den Tasten **MENU** und **CAL** durch alle verfügbaren Zeichen scrollen.

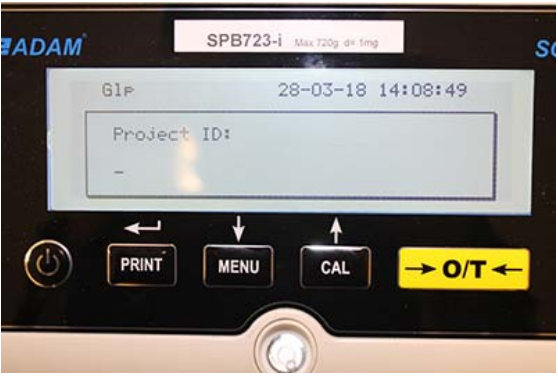

6. Bestätigen Sie anschließend alle eingegebenen Daten, indem Sie die Taste **PRINT** gedrückt halten, bis der Signalton verstummt.

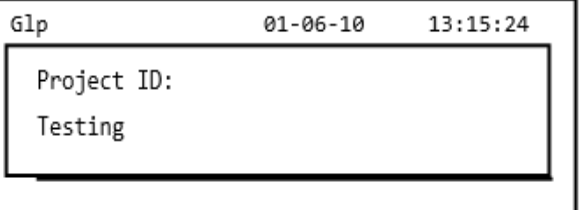

7. Die Waage kehrt automatisch in den Wägemodus zurück.

# **12.0 EIGENSCHAFTEN UND FUNKTIONEN RS-232 SCHNITTSTELLE**

## **12.1 ALLGEMEINE FUNKTIONEN**

Die Waage überträgt den auf dem Display angezeigten Wert gemäß dem seriellen RS-232C-Standard, womit die Waage den Gewichtswert an einen PC oder einen seriellen Drucker übermitteln kann. Ist die Waage mit einem PC verbunden, kann die Datenübertragung kontinuierlich oder auf Befehl des Benutzers durch Drücken der Taste **PRINT** erfolgen. Die Waage kann auch Befehle empfangen und zwar immer über den RS-232C-Standard mit dem Sie alle über die PC-Tastatur verfügbaren Funktionen ausführen können. Die Sende- und Empfangsgeschwindigkeit kann, wie zuvor beschrieben, auf 1200, 2400, 4800 oder 9600 Baud eingestellt werden. Das Zeichenformat besteht aus 8 Bit, denen ein Startbit vorausgeht und ein Stoppbit folgt. Parität wird nicht berücksichtigt.

### **12.2 VERBINDUNGSDIAGRAMM**

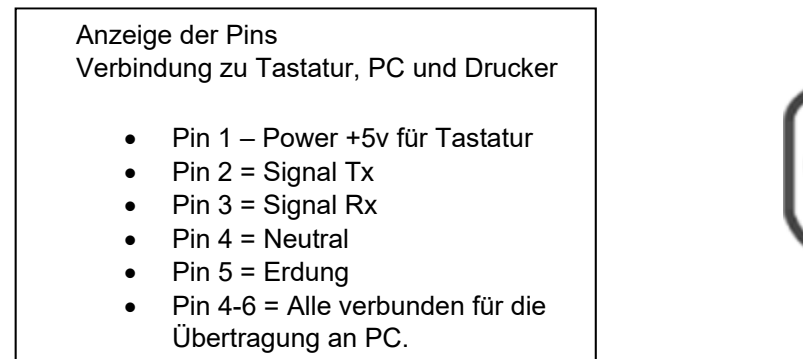

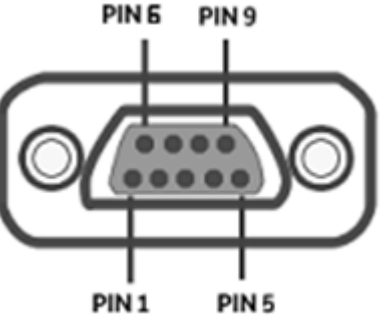

### **12.3 ANSCHLIESSEN DER WAAGE AN EINEN PC**

Um Daten zu empfangen bzw. zu übertragen, stellen Sie sicher, dass die Anschlüsse wie unten gezeigt belegt sind, um die Waage mit der seriellen Schnittstelle Ihres PCs zu verbinden:

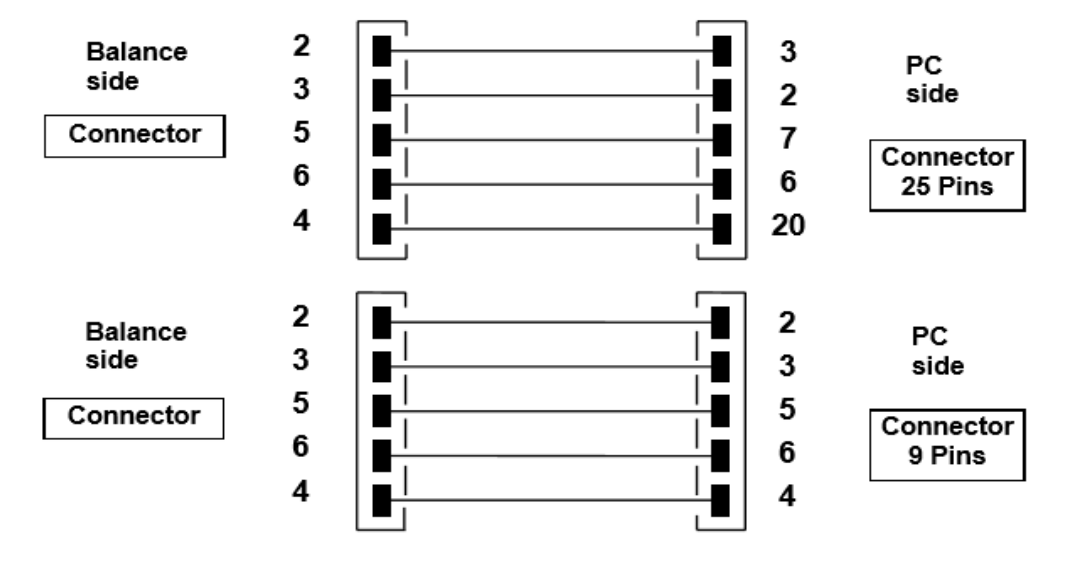

Es gibt drei Übertragungsarten zur Verbindung von Waage und Computer:

- Kontinuierliche Datenübertragung (der kontinuierliche Modus muss über das Menü eingestellt werden, wie im Abschnitt 10.2 erläutert).
- On-Demand-Übertragung von Gewichtsdaten (On-Demand-Modus muss im Menü, wie in Abschnitt 10.2 beschrieben, eingestellt werden).
- On-Demand-Übertragung mit GLP von Gewichtsdaten (On-Demand-Modus mit GLP muss im Menü, wie in Abschnitt 10.2 erläutert, eingestellt werden).

In allen Modi ist es möglich, sämtliche Funktionen der Waage direkt über die Computertastatur auszuführen, um die ASCII-Codes der Waage, wie in der folgenden Tabelle gezeigt, zu übermitteln.

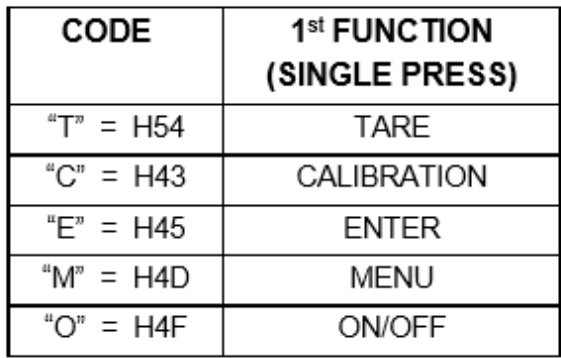

### *12.3.1 Fortlaufender Übertragungsmodus*

### **Der Übertragungsstring besteht aus den folgenden 14 Zeichen:**

- Erstes Zeichen: Gewichtszeichen (leer oder -)
- Zweites bis neuntes Zeichen: Gewicht oder andere Daten
- Zehntes bis zwölftes Zeichen: Gewichtseinheitssymbol
- Dreizehntes Zeichen: Stabilitätsanzeige
- Vierzehntes Zeichen: Rücklauf
- Fünfzehntes Zeichen: Zeilenvorschub

Eventuelle nicht signifikante Nullstellen werden als Leerzeichen dargestellt.

In der folgenden Tabelle sind die verschiedenen Übertragungsformate dargestellt:

Gewichtsmodus (gilt sowohl für die kontinuierliche, als auch für die On-Demand-Übertragung)

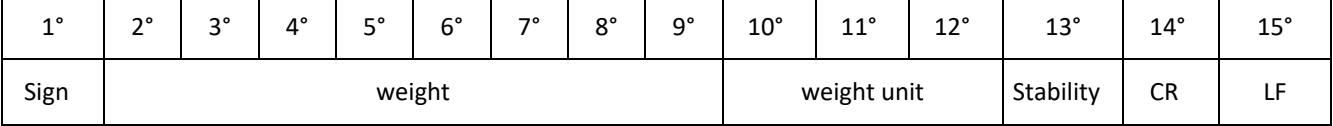

### *12.3.2 On-Demand-Übertragungsmodus*

Wenn im "On Demand"-Modus gearbeitet wird, enthalten die übertragenen Daten nicht nur Informationen zum Gewichtswert, sondern auch Datum / Uhrzeit und andere Informationen. Die an den Computer übermittelten Werte berücksichtigen die aktuellen Einstellungen der Waage. Die Daten, die in jeder möglichen Einstellung übertragen werden, sind unten gezeigt:

### **GEWICHT:**

‐‐‐‐‐‐‐‐‐‐‐‐‐‐‐‐‐‐‐‐ 03‐04‐11 10:13:44

‐‐‐‐‐‐‐‐‐‐‐‐‐‐‐‐‐‐‐‐

Weight: 0.00 g

### **STÜCKZÄHLEN:**

‐‐‐‐‐‐‐‐‐‐‐‐‐‐‐‐‐‐‐‐ 03‐04‐11 10:49:28 ‐‐‐‐‐‐‐‐‐‐‐‐‐‐‐‐‐‐‐‐ Pcs.: 10 Weight: 100.02 g MPW: 10.00 g

### **DICHTEBESTIMMUNG:**

‐‐‐‐‐‐‐‐‐‐‐‐‐‐‐‐‐‐‐‐ 03‐04‐11 10:51:15

‐‐‐‐‐‐‐‐‐‐‐‐‐‐‐‐‐‐‐‐

d: 1.4504 g/cm3

### **REZEPTUR:**

‐‐‐‐‐‐‐‐‐‐‐‐‐‐‐‐‐‐‐‐ 03‐04‐11 10:54:57

‐‐‐‐‐‐‐‐‐‐‐‐‐‐‐‐‐‐‐‐

### Manual

- 1. 31.05 g
- 2. 100.02 g
- 3. 26.89 g

#### **‐‐‐‐‐‐‐‐‐‐‐‐‐‐‐‐‐‐‐‐**

### $T = 157.96 g$

**HINWEIS: Um den Ausdruck der Gesamtgewichte zu übertragen, drücken Sie die Taste PRINT und halten Sie diese gedrückt** 

### **GRENZWERTE:**

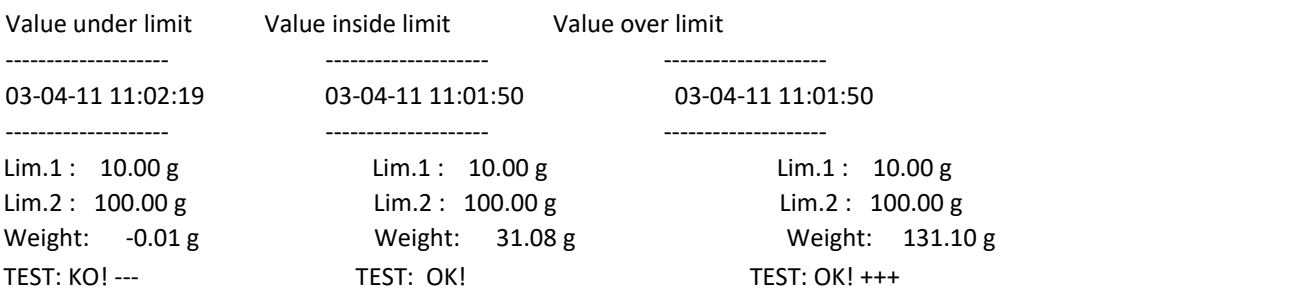

#### **PROZENTWÄGEN:**  ‐‐‐‐‐‐‐‐‐‐‐‐‐‐‐‐‐‐‐‐

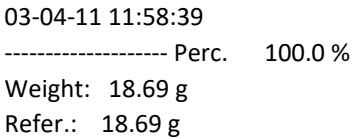

#### **TIERWÄGEN:**  ‐‐‐‐‐‐‐‐‐‐‐‐‐‐‐‐‐‐‐‐

03‐04‐11 12:01:06

‐‐‐‐‐‐‐‐‐‐‐‐‐‐‐‐‐‐‐‐ Time = 20 Sec

M: 56.53 g

#### **MAXIMALLAST:**

‐‐‐‐‐‐‐‐‐‐‐‐‐‐‐‐‐‐‐‐

03‐04‐11 12:01:57 ‐‐‐‐‐‐‐‐‐‐‐‐‐‐‐‐‐‐‐‐ Max.: 2.76 g

## *12.3.3 On-Demand-Übertragungsmodus mit GLP*

Bei der "On-Demand-Übertragung" mit GLP sind die Daten, die an den Computer übermittelt werden, die gleichen, wie bei der "On-Demand-Übertragung" ohne GLP Modus, jedoch werden die GLP Parameter vor jeder Übertragung, wie unten beschrieben, hinzugefügt:

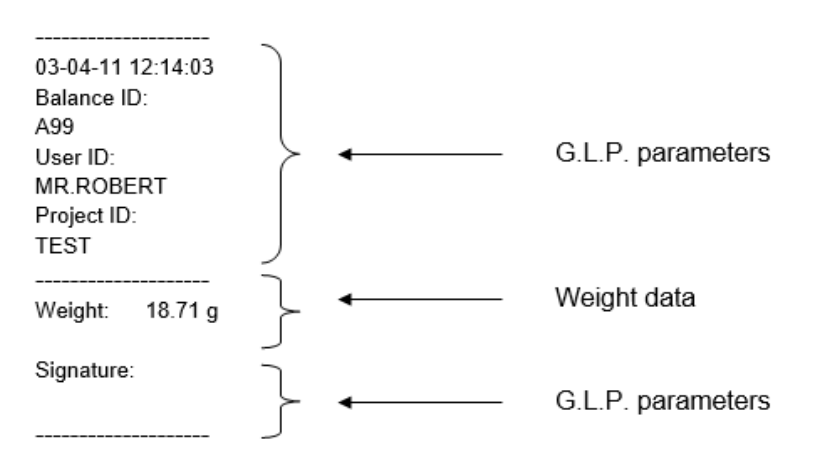

# **12.4 ANSCHLUSS DER WAAGE AN EINEN SERIELLEN DRUCKER**

Es ist möglich, die Waage mit einem peripheren Drucker zu verbinden. Um das Gewicht zu drucken, verbinden Sie den Anschluss der Waage mit dem seriellen Drucker wie im folgenden Schema gezeigt:

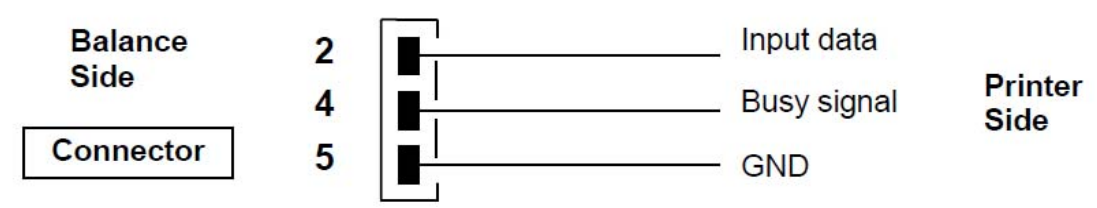

### **Sie können unter folgenden Druckoptionen wählen:**

- Drucken von Gewichtsdaten mit einem seriellen Drucker (aus dem Menü den Druckmodus, wie in Abschnitt 10.2 beschrieben, einstellen).
- Drucken von Gewichtsdaten zusammen mit GLP-Anzeigen mit einem seriellen Drucker (im Menü den Druck-GLP-Modus, wie in Abschnitt 10.2 beschrieben, einstellen).
- Drucken von Gewichtsdaten mit dem Druckermodell ATP50 (stellen Sie den ATP-Drucker-Modus im Menü wie im Abschnitt 10.2 beschrieben ein).
- Drucken von Gewichtsdaten zusammen mit GLP-Anzeigen mit Druckermodell ATP50 (im Menü den Drucker ATP-GLP-Modus, wie in Abschnitt 10.2 beschrieben, einstellen).

### *Hinweis: Wenn das Gewicht während der Datenübertragung zum Drucker nicht stabil ist, ertönt in allen o. g. Druckmodi ein akustisches Signal, ERR05 wird angezeigt und das Gewicht wird nicht gedruckt.*

### *12.4.1 Druckformate*

Hier werden die verschiedenen Drucktypen abhängig vom Druckmodus und der ausgewählten Funktion beschrieben.

### **Serieller Druck oder ATP 50 Druck**

#### **WÄGEMODUS:**  ‐‐‐‐‐‐‐‐‐‐‐‐‐‐‐‐‐‐‐‐

03‐04‐11 10:13:44

Gewicht: 0.00 g

#### **STÜCKZÄHLEN**:

‐‐‐‐‐‐‐‐‐‐‐‐‐‐‐‐‐‐‐‐

. . . . . . . . . . . . . . . . . . . . 03‐04‐11 10:49:28 Pcs.: 10 Gewichtt: 100.02 g MPW: 10.00 g

### **DICHTE:**

03‐04‐11 10:51:15

‐‐‐‐‐‐‐‐‐‐‐‐‐‐‐‐‐‐‐‐

‐‐‐‐‐‐‐‐‐‐‐‐‐‐‐‐‐‐‐‐

d: 1.4504 g/cm3

#### **REZEPTUR:**

‐‐‐‐‐‐‐‐‐‐‐‐‐‐‐‐‐‐‐‐

03‐04‐11 10:54:57 ‐‐‐‐‐‐‐‐‐‐‐‐‐‐‐‐‐‐‐‐

#### Manual

1. 31.05 g

2. 100.02 g

3. 26.89 g

‐‐‐‐‐‐‐‐‐‐‐‐‐‐‐‐‐‐‐‐ **Hinweis: Um den Druck der Gesamtgewichte zu übertragen, halten Sie die PRINT Taste gedrückt**

 $T = 157.96 g$ 

#### **GRENZWERTE:**

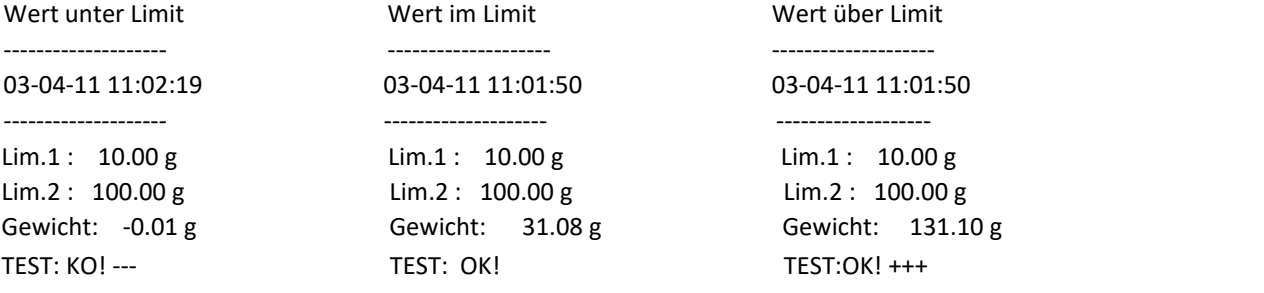

#### **PROZENTWÄGEN:**  ‐‐‐‐‐‐‐‐‐‐‐‐‐‐‐‐‐‐‐‐

03‐04‐11 11:58:39 Prozent: 100.0 % Gewicht: 18.69 g Bezug: 18.69 g

#### **TIERWÄGEN:**  ‐‐‐‐‐‐‐‐‐‐‐‐‐‐‐‐‐‐‐‐

03‐04‐11 12:01:06

Zeit = 20 Sec M: 56.53 g

‐‐‐‐‐‐‐‐‐‐‐‐‐‐‐‐‐‐‐‐

### **MAXIMALLAST:**

‐‐‐‐‐‐‐‐‐‐‐‐‐‐‐‐‐‐‐‐ 03‐04‐11 12:01:57 ‐‐‐‐‐‐‐‐‐‐‐‐‐‐‐‐‐‐‐‐ Max.: 2.76 g

### *12.4.2 Normaler Druck oder ATP 50 Druck mit GLP*

Im Druckmodus mit GLP sind die gedruckten Daten die gleichen wie im Druckmodus ohne GLP beschrieben, aber zuzüglich der GLP Parameter wie unten aufgezeigt:

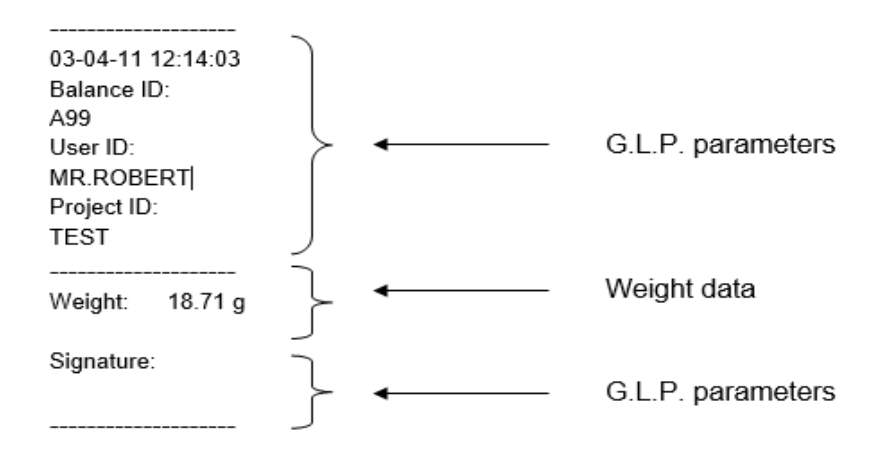

# **13.0 FEHLERCODES**

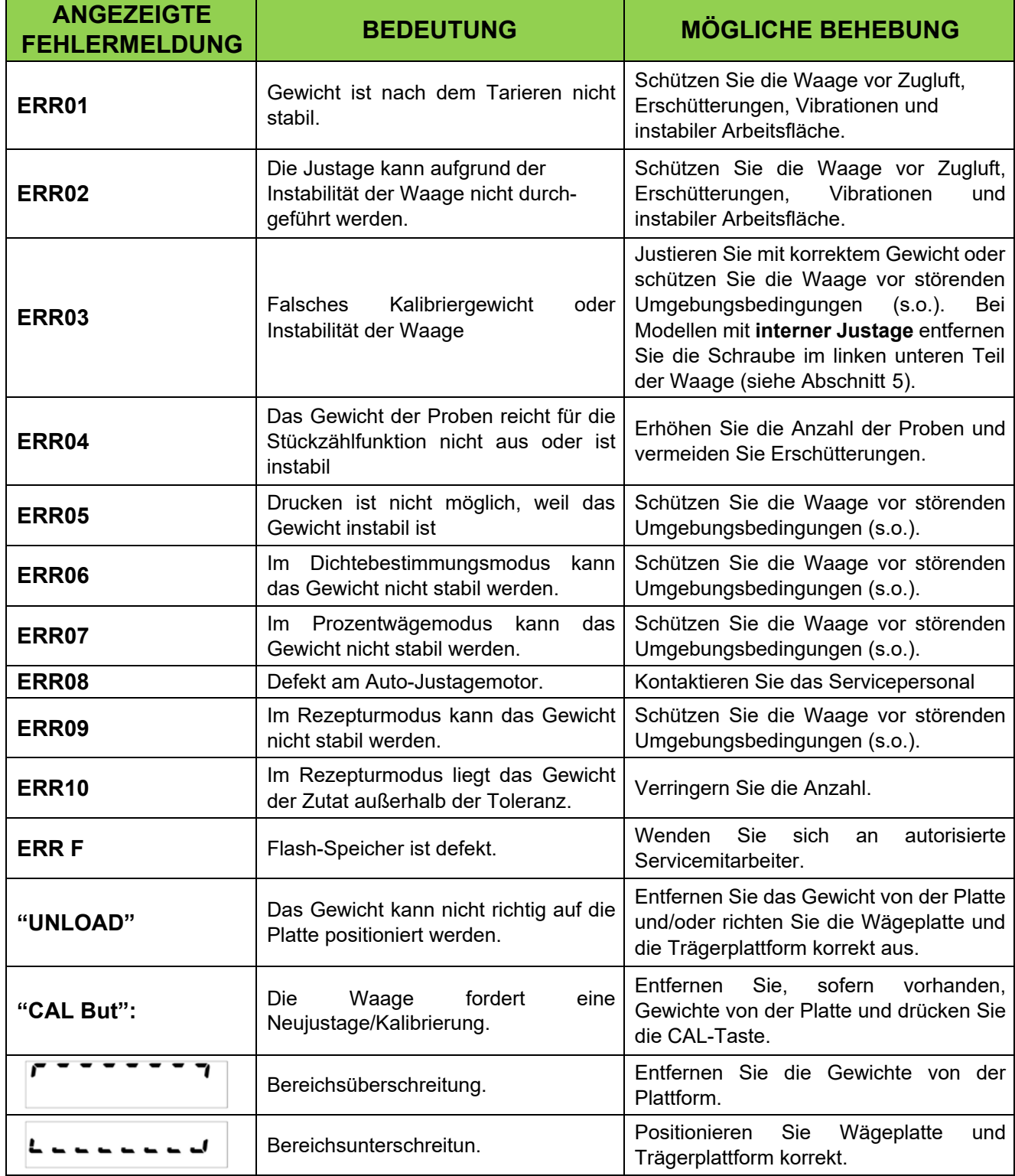

# **14.0 WARTUNG UND PFLEGE**

Regelmäßige Wartung Ihrer Waage garantiert genaue Messungen.

### **Reinigung**

Bevor Sie die Waage reinigen, trennen Sie die Waage von der Stromversorgung im Raum. Verwenden Sie kein aggressives Reinigungsmittel (wie Lösungsmittel oder ähnliches), verwenden Sie ein feuchtes Tuch mit einem weichen Reinigungsmittel. Lassen Sie während der Reinigung keine Flüssigkeiten in die Waage gelangen. Wischen Sie die Waage mit einem weichen Tuch ab. Restproben oder Pulver können mit einem kleinen, weichen Pinsel entfernt werden.

### **Sicherheitsüberprüfungen**

Die Sicherheit der Waage ist nicht gewährleistet, wenn:

- Die Stromversorgung der Waage deutlich beschädigt ist.
- Die Stromversorgung der Waage nicht in der vorgesehenen Weise erfolgt.
- Die Stromversorgung der Waage für lange Zeit ungünstigen Umweltbedingungen ausgesetzt (z.B. Feuchtigkeit, Temperatur) war.

In diesen Fällen wenden Sie sich an die Serviceabteilung, in der spezialisierte Techniker mit Ihnen die Situation einschätzen, Ihnen bei der Organisation der Abholung für Reparaturen behilflich sind und Sie dann über die beste Vorgehensweise beraten.

# **15.0 KURZBESCHREIBUNG ZUR EINSTELLUNG DER WAAGEN-PARAMETER**

Um in das Setup-Menü für die Waagen-Parameter zu gelangen, drücken und halten Sie die Taste **MENU** gedrückt, bis der Signalton verstummt.

Benutzen Sie die Taste **MENU**, um zum nächsten Parameter zu gelangen, die **CAL**-Taste, um zum vorherigen Parameter zu gelangen und die Taste **PRINT,** um die Auswahl zu bestätigen.

Um das Menü zu verlassen, drücken und halten Sie die Taste **MENU** gedrückt, bis der Signalton verstummt.

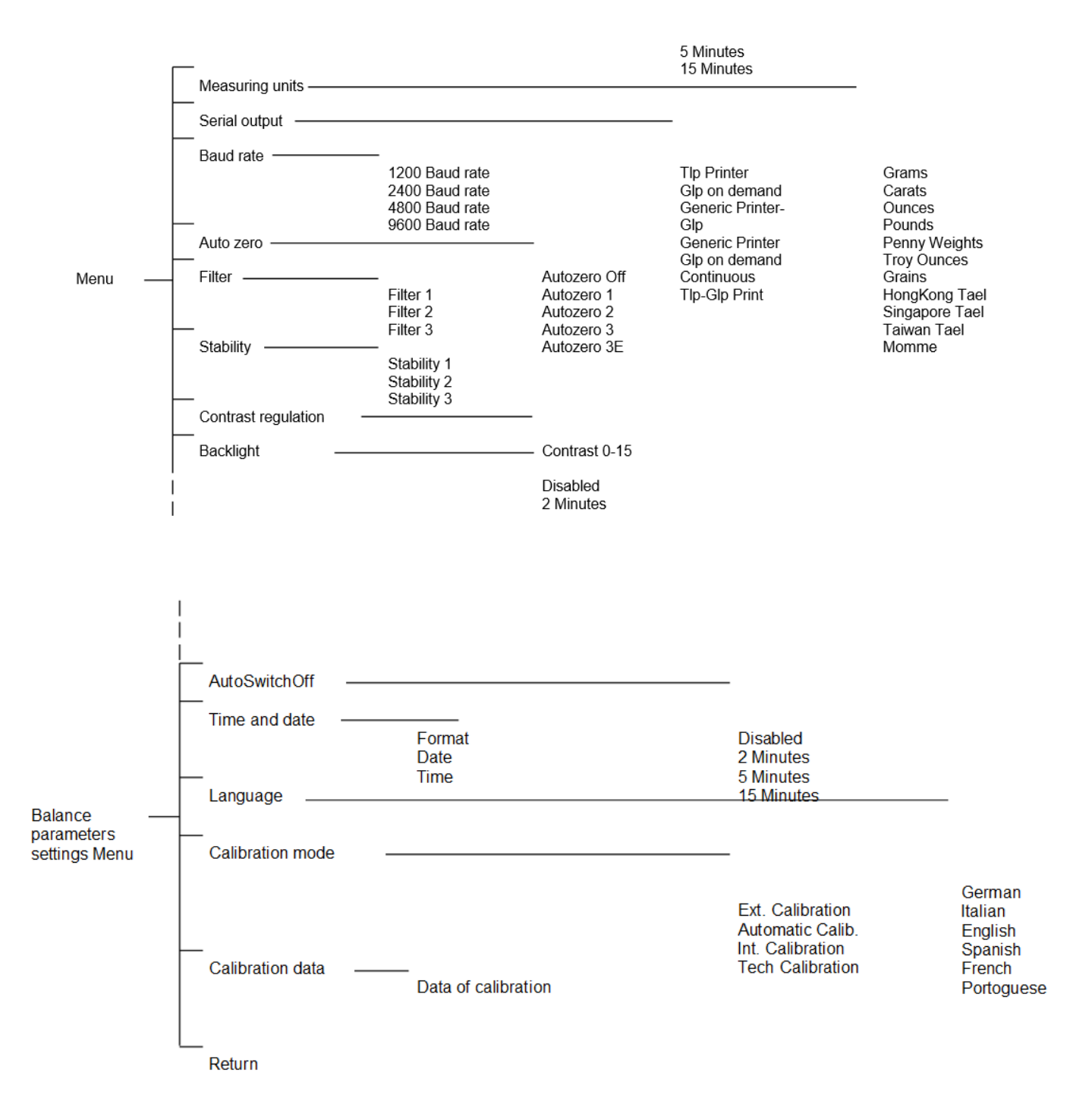

# **16.0 SERVICE INFORMATIONEN**

Alle aufgeführten Modelle sind ausschließlich für den Gebrauch in geschlossenen Räumen vorgesehen. Maximale Einsatzhöhe: 4000m; Verschmutzungsgrad: 2; Überspannungskategorie: II

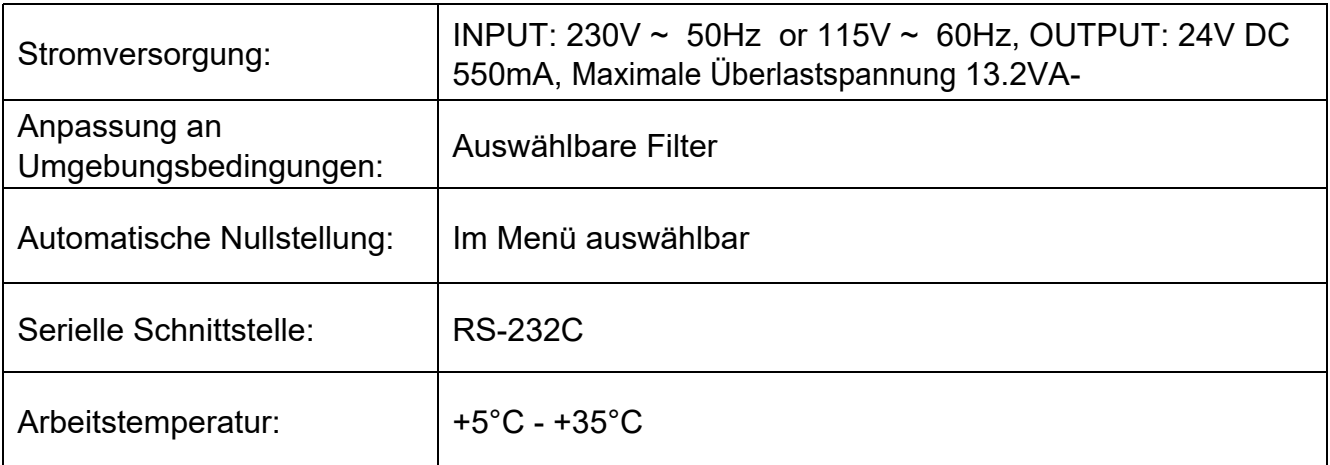

# **GARANTIEHINWEISE**

Adam Equipment bietet eine eingeschränkte Garantie (Teile und Arbeitskraft) auf die Komponenten, die aufgrund von Material- oder Verarbeitungsfehlern ausgefallen sind. Die Garantie beginnt am Tag der Lieferung.

Sollten während des Garantiezeitraumes Reparaturen jeglicher Art nötig sein, so muss der Käufer seinen Händler oder Adam Equipment Company hierüber informieren. Das Unternehmen oder sein autorisierter Techniker behält sich das Recht vor, die Komponenten in jeder seiner Werkstätten je nach Schwere der Probleme zu reparieren oder zu ersetzen. Jegliche Frachtkosten, die mit dem Versand der fehlerhaften Einheiten oder Teile an das Servicezentrum entstehen, sind jedoch vom Käufer zu tragen.

Die Garantie erlischt, wenn das Gerät nicht in Originalverpackung und mit ordnungsgemäßer Dokumentation zur Bearbeitung eines Schadensersatzspruches zurückgesandt wurde. Sämtliche Ansprüche unterliegen dem Ermessen von Adam Equipment.

Diese Garantie bezieht sich nicht auf Gerätschaften, bei denen Mängel oder unzulängliche Funktionen auf Grund falscher Anwendung, versehentlicher Beschädigung, Strahlenbelastung, Kontakt mit ätzenden Materialien, Fahrlässigkeit, falscher Installation, unbefugter Modifikation oder versuchter Reparatur, sowie Missachtung der Anweisungen dieser Bedienungsanleitung verursacht wurden. Wiederaufladbare Batterien, sofern mitgeliefert, fallen nicht unter die Garantie.

Reparaturen, die innerhalb der Garantie durchgeführt werden, verlängern den Garantiezeitraum nicht. Komponenten, die im Rahmen der Garantie-Reparaturen entnommen werden, gehen in das Eigentum des Unternehmens über.

Die gesetzlichen Rechte des Käufers werden durch diese Garantie nicht betroffen. Die Garantiebedingungen unterliegen dem britischen Recht. Umfassende Informationen und Einzelheiten zur Garantie finden Sie in den Allgemeinen Geschäftsbedingungen auf unserer Webseite.
## **WEEE 2012/19/EU**

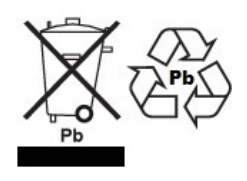

This device may not be disposed of in domestic waste. This also applies to countries outside the EU, per their specific requirements. Disposal of batteries (if fitted) must conform to local laws and restrictions. Cet appareil ne peut être éliminé avec les déchets ménagers. L'élimination de la batterie doit être effectuée conformément aux lois et restrictions locales.

> Dieses Gerät nicht mit dem Hausmüll entsorgt. Dispositivo no puede ser desechado junto con los residuos domésticos Dispositivo non può essere smaltito nei rifiuti domestici.

## **FCC / IC CLASS A DIGITAL DEVICE EMC VERIFICATION STATEMENT**

NOTE: This equipment has been tested and found to comply with the limits for a Class A digital device, pursuant to Part 15 of the FCC rules and Canadian ICES-003/NMB-003 regulation. These limits are designed to provide reasonable protection against harmful interference when the equipment is operated in a commercial environment. This equipment generates, uses and can radiate radio frequency energy and, if not installed and used in accordance with the instruction manual, may cause harmful interference to radio communications. Operation of this equipment in a residential area is likely to cause harmful interference in which case the user will be required to correct the interference at his own expense..

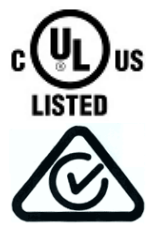

Adam Equipment products have been tested with, and are always supplied with mains power adaptors which meet all legal requirements for the intended country or region of operation, including electrical safety, interference and energy efficiency. As we often update adaptor products to meet changing legislation it is not possible to refer to the exact model in this manual. Please contact us if you need specifications or safety information for your particular item. Do not attempt to connect or use an adaptor not supplied by us.

**ADAM EQUIPMENT** ist ein nach ISO 9001:2008 zertifiziertes globales Unternehmen mit mehr als 40 Jahren Erfahrung in Herstellung und Vertrieb elektronischer Wägetechnik. Die Adam-Produkte werden hauptsächlich für die Märkte Labor, Bildung, Medizin, Handel und Industrie entworfen. Der Umfang des Produktangebots kann wie folgt beschrieben werden:

- Analysen- und Präzisionswaagen
- Kompakt- und tragbare Waagen
- Waagen für hohe Lasten
- Feuchtebestimmer
- Mechanische Waagen
- **Zählwaagen**
- Digitales Wiegen / Waagen für Kontrollwägung
- Hochleistungs-Plattformwaagen
- Kranwaagen
- Medizinische Waagen
- Mechanische und digitale elektronische Gesundheits- und Fitnesswaagen
- Ladenwaagen zur Preisberechnung

Besuchen Sie unsere Website unter **www.adamequipment.com** zum Einsehen des kompletten Angebots aller Adamprodukte. Adam Equipment Co. Ltd.

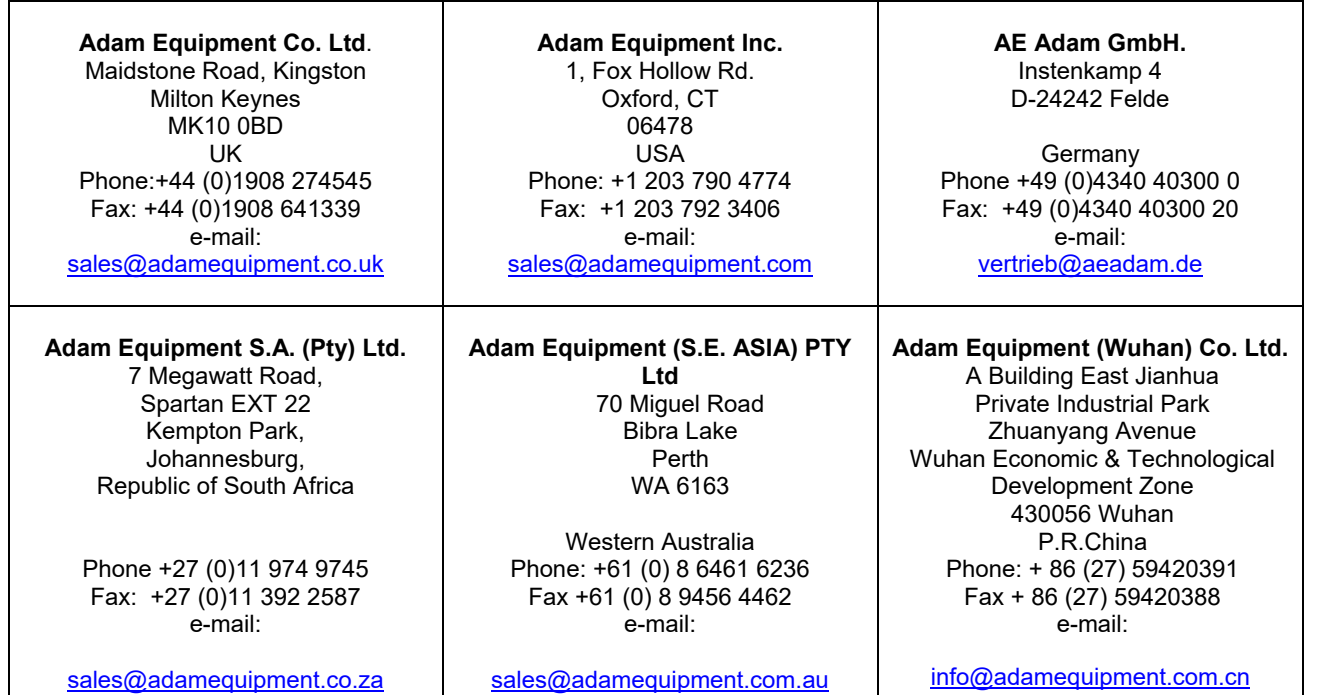

**©** Copyright by Adam Equipment Co. All rights reserved. No part of this publication may be reprinted or translated in any form or by any means without the prior permission of Adam Equipment.

Adam Equipment reserves the right to make changes to the technology, features, specifications and design of the equipment without notice.

All information contained within this publication is to the best of our knowledge timely, complete and accurate when issued. However, we are not responsible for misinterpretations which may result from the reading of this material.

The latest version of this publication can be found on our Website.

**www.adamequipment.com**